# **A Leuze electronic**

the sensor people

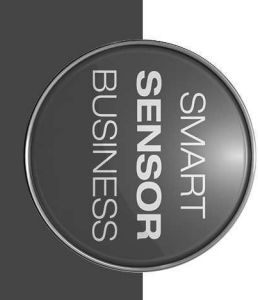

**Bar Code Reader BCL 148**<br>Bar Code Reader

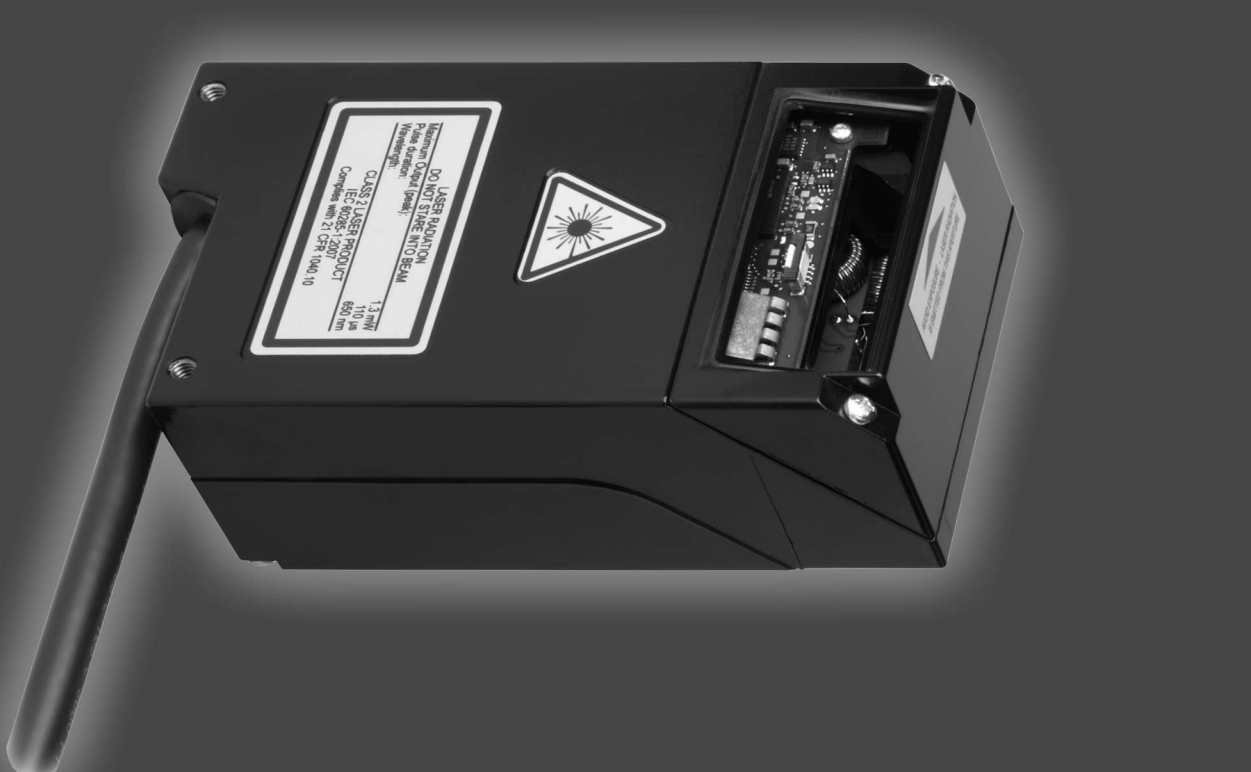

EN 2016/03 - 50132712 We reserve the right to make technical changes

# △ Leuze electronic

© 2016 Leuze electronic GmbH & Co. KG In der Braike 1 D-73277 Owen / Germany Phone: +49 7021 573-0 Fax: +49 7021 573-199 http://www.leuze.com info@leuze.de

# △ Leuze electronic

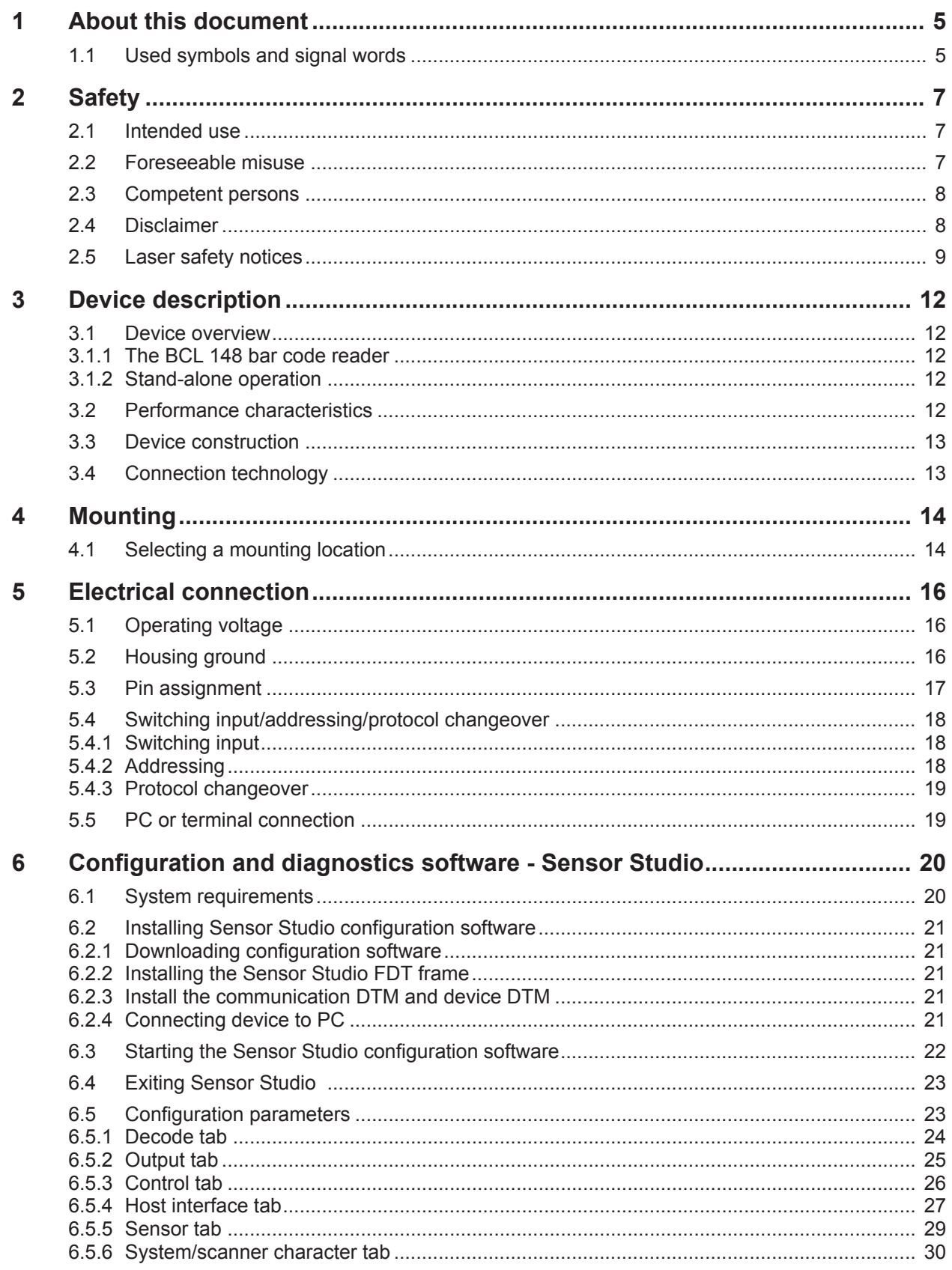

# △ Leuze electronic

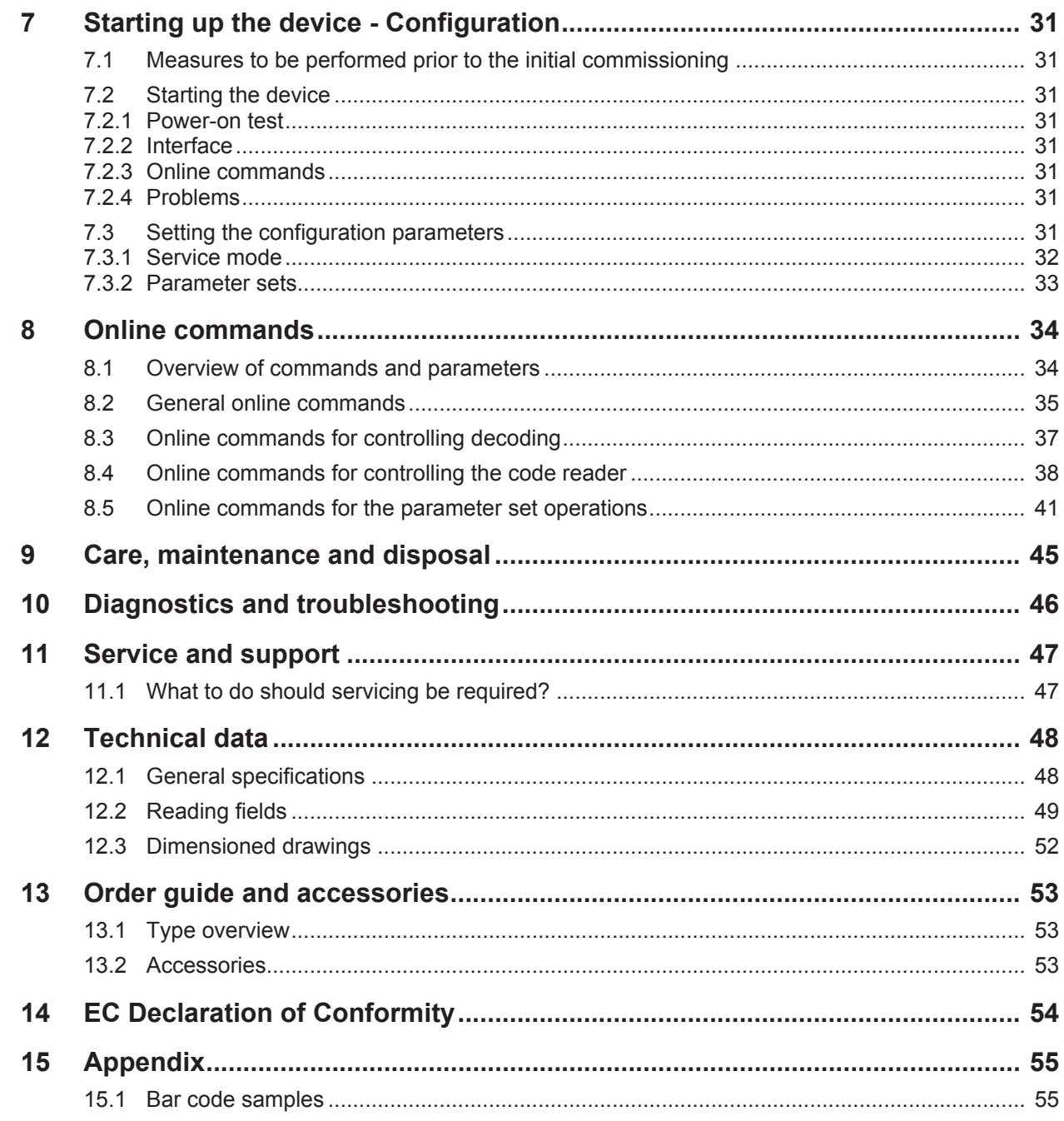

# <span id="page-4-0"></span>**1 About this document**

# **1.1 Used symbols and signal words**

# <span id="page-4-1"></span>Tab. 1.1: Warning symbols and signal words

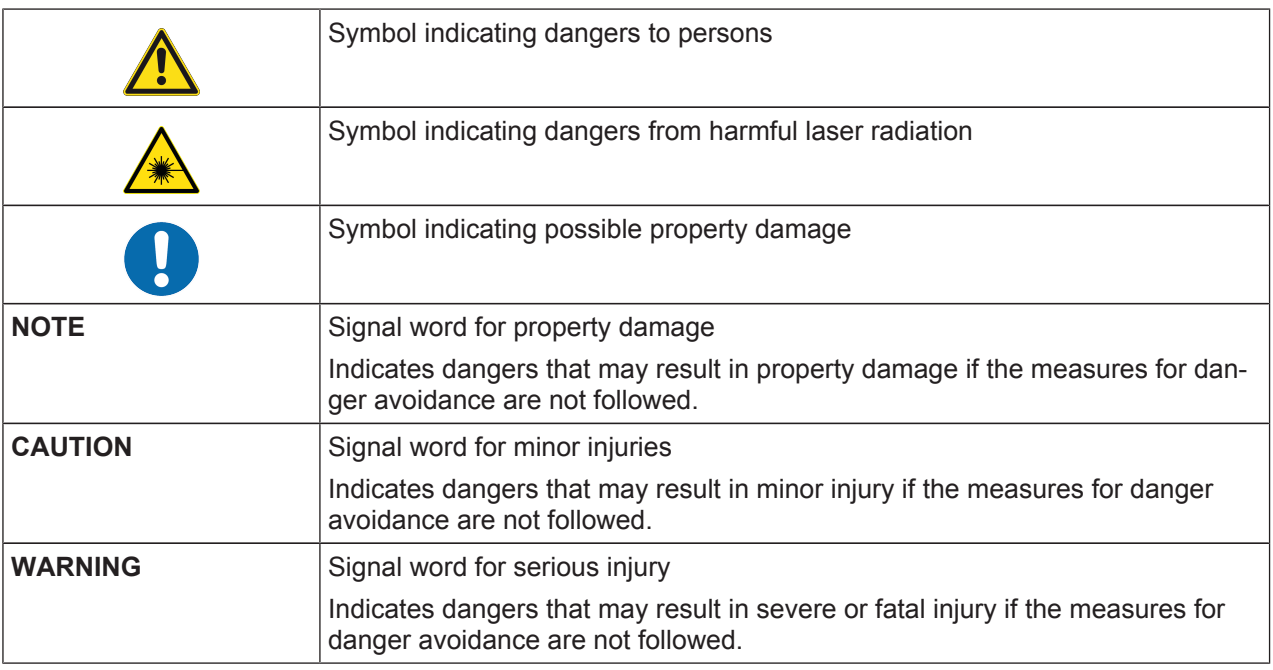

### Tab. 1.2: Other symbols

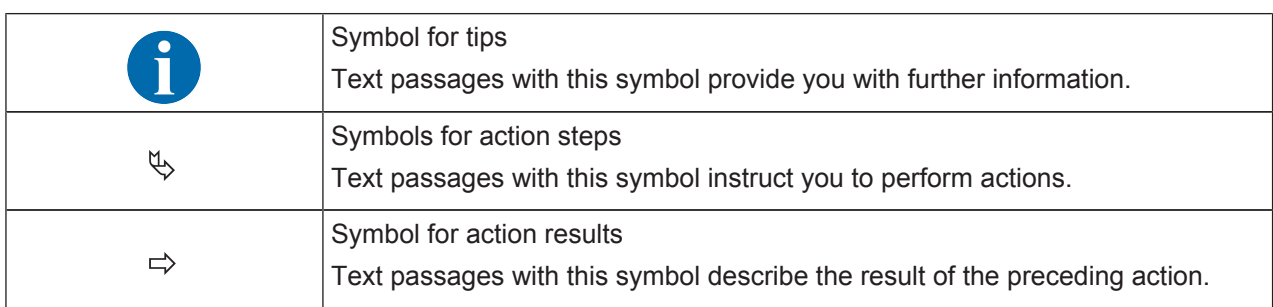

# Tab. 1.3: Terms and abbreviations

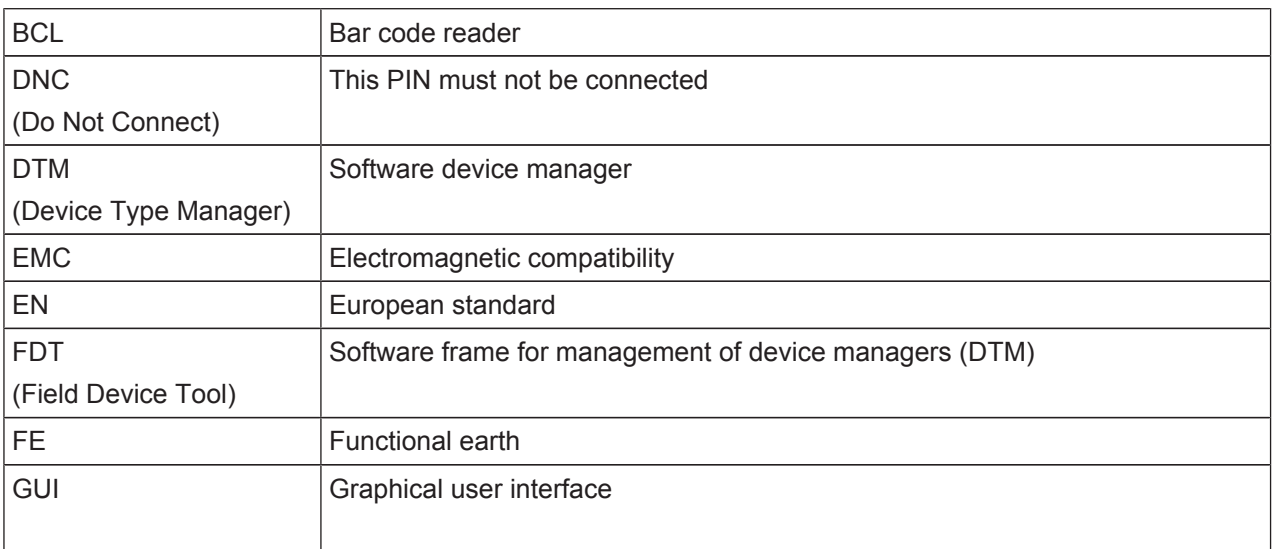

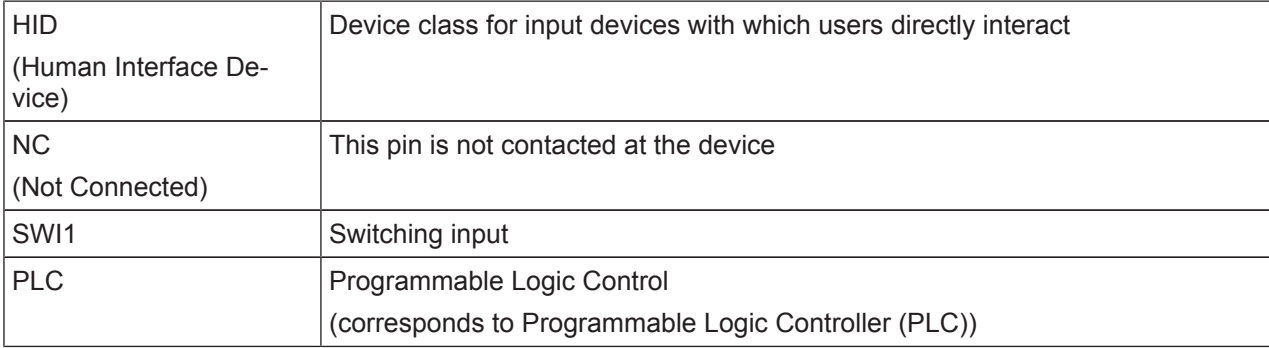

# **2 Safety**

<span id="page-6-0"></span>This bar code reader was developed, manufactured and tested in accordance with the applicable safety standards. It corresponds to the state of the art.

# **2.1 Intended use**

<span id="page-6-1"></span>The BCL 148 bar code reader is designed as a stationary compact scanner with integrated decoder for all common bar codes used for automatic object detection.

### **Areas of application**

The bar code reader of type BCL 148 is intended especially for the following areas of application:

- automatic analyzers
- automation technology

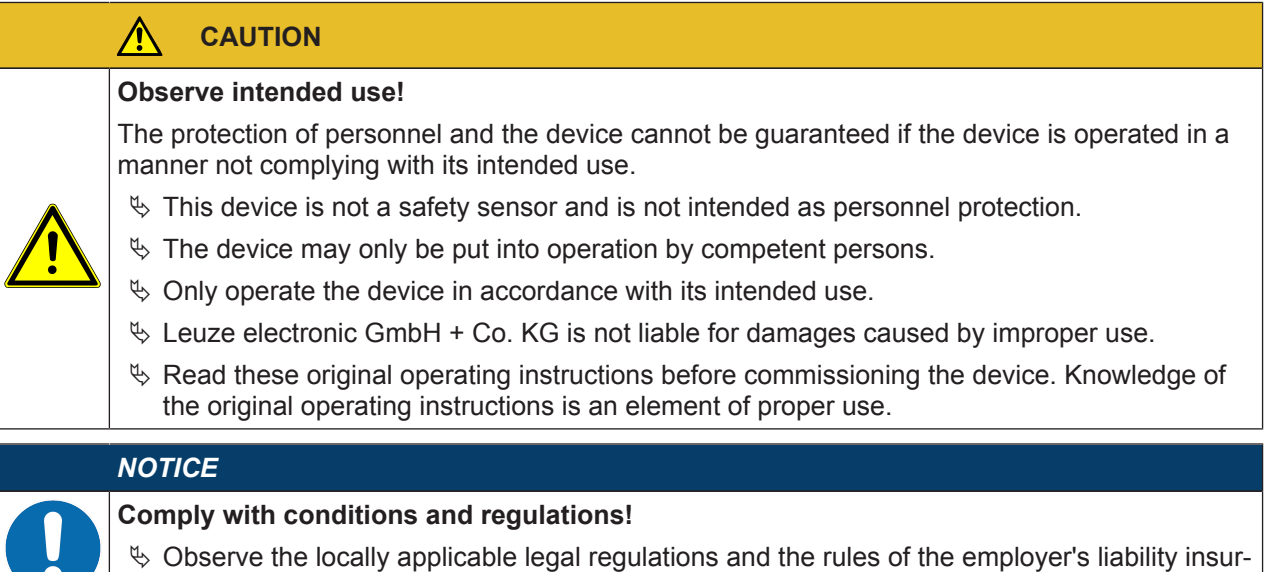

### **2.2 Foreseeable misuse**

┍

<span id="page-6-2"></span>Any use other than that defined under "Intended use" or which goes beyond that use is considered improper use.

In particular, use of the device is not permitted in the following cases:

• in rooms with explosive atmospheres

ance association.

- in circuits which are relevant to safety
- for medical purposes

### *NOTICE*

### **Do not modify or otherwise interfere with the device!**

- $\&$  Do not carry out modifications or otherwise interfere with the device. The device must not be tampered with and must not be changed in any way.
- $\%$  The device must not be opened. There are no user-serviceable parts inside.
- $\%$  Repairs must only be performed by Leuze electronic GmbH + Co. KG.

# *NOTICE*

To increase the decoding reliability, it is recommended that only the actually needed code types be enabled.

# **2.3 Competent persons**

<span id="page-7-0"></span>Connection, mounting, commissioning and adjustment of the device must only be carried out by competent persons.

Prerequisites for competent persons:

- They have a suitable technical education.
- They are familiar with the rules and regulations for occupational safety and safety at work.
- They are familiar with the original operating instructions of the device.
- They have been instructed by the responsible person on the mounting and operation of the device.

### **Certified electricians**

Electrical work must be carried out by a certified electrician.

Due to their technical training, knowledge and experience as well as their familiarity with relevant standards and regulations, certified electricians are able to perform work on electrical systems and independently detect possible dangers.

In Germany, certified electricians must fulfill the requirements of accident-prevention regulations BGV A3 (e.g. electrician foreman). In other countries, there are respective regulations that must be observed.

# **2.4 Disclaimer**

<span id="page-7-1"></span>Leuze electronic GmbH + Co. KG is not liable in the following cases:

- The device is not being used properly.
- Reasonably foreseeable misuse is not taken into account.
- Mounting and electrical connection are not properly performed.
- Changes (e.g., constructional) are made to the device.

# **2.5 Laser safety notices**

<span id="page-8-0"></span>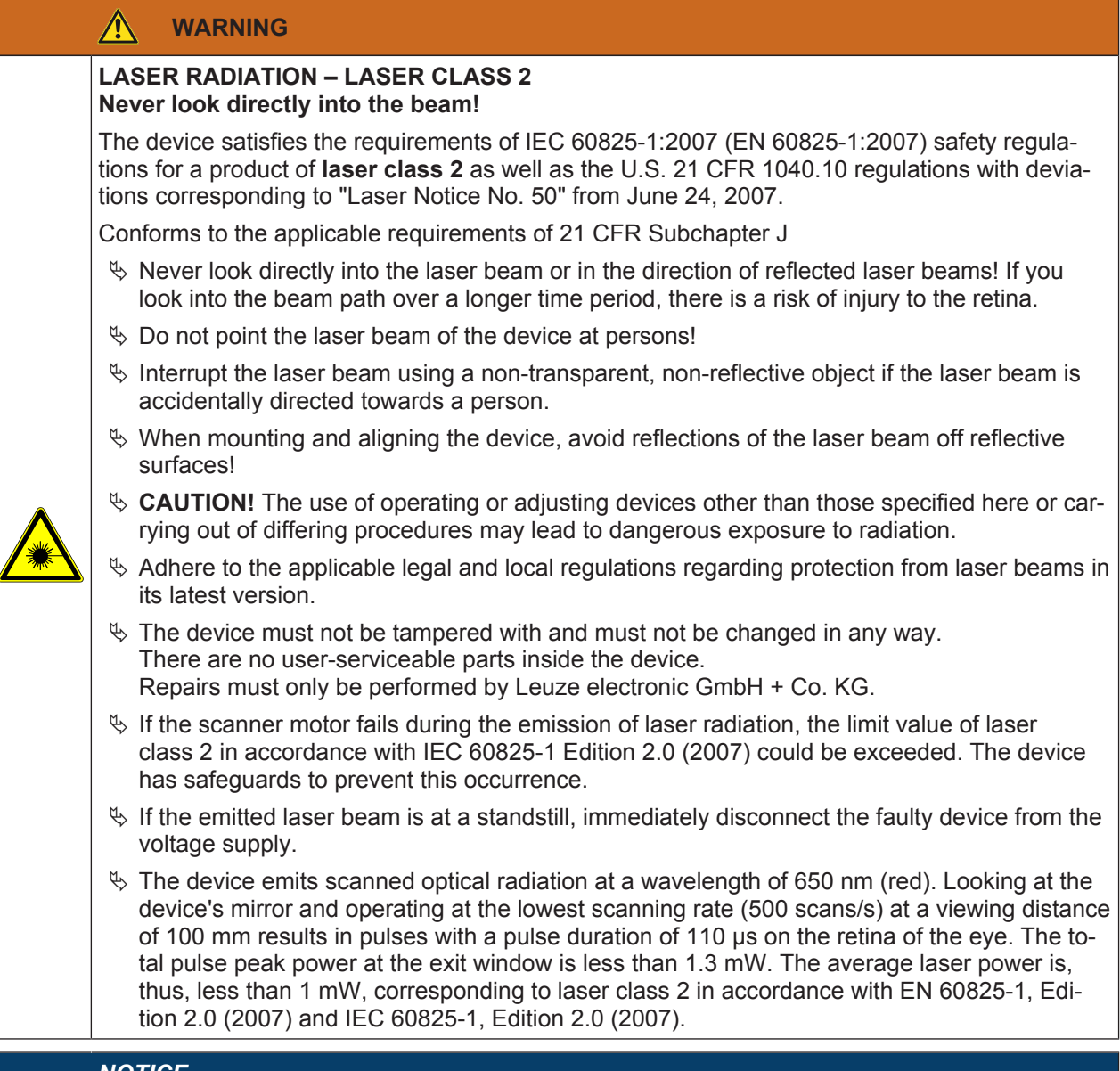

### *NOTICE*

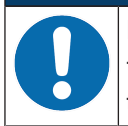

# **Laser aperture!**

The glass optics cover is the only aperture through which laser radiation may be observed on this product.

# *NOTICE*

# **Affix laser information and warning signs!**

Laser information and warning signs attached to the device. Also included with the device are self-adhesive laser warning and laser information signs (stick-on labels) in multiple languages.

 $\&$  When using the device in the U.S.A., use the stick-on label with the "Complies with 21 CFR 1040.10" notice. When using the device in the US, use the stick-on label with the "Complies with

21 CFR 1040.10" note.

 $\%$  Affix the laser information and warning signs near the device if no signs are attached to the device (e.g., because the device is too small) or if the attached laser information and warning signs are concealed due to the installation position.

Affix the laser information and warning signs so that they are legible without exposing the reader to the laser radiation of the device or other optical radiation.

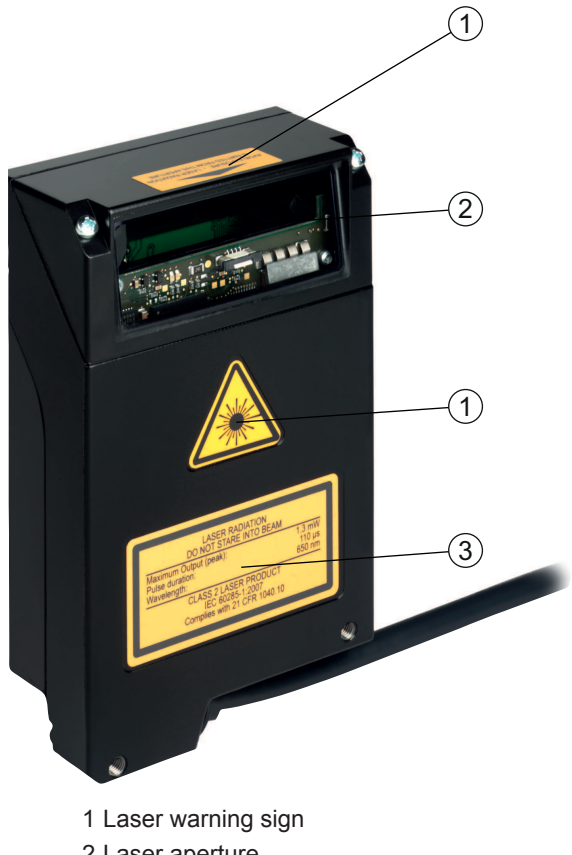

- 2 Laser aperture
- 3 Laser information sign with laser parameters

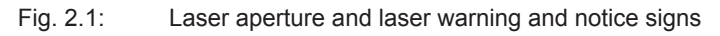

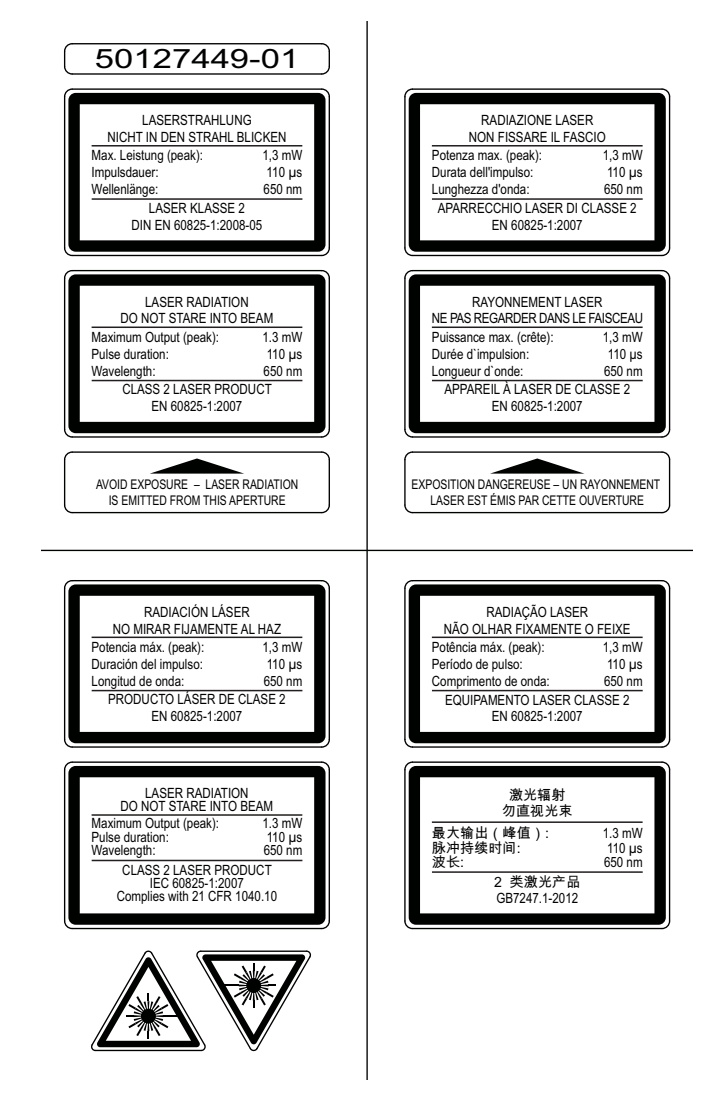

Fig. 2.2: Laser warning and notice signs – supplied stick-on labels

# <span id="page-11-0"></span>**3 Device description**

### <span id="page-11-1"></span>**3.1 Device overview**

### **3.1.1 The BCL 148 bar code reader**

<span id="page-11-2"></span>The bar code reader is a laser-based line scanner with integrated decoder and focus adjustment for all commonly used bar codes, e.g. 2/5 Interleaved, Code 39, Code 128, EAN etc.

- The many possible configurations of the device allow it to be adapted to a multitude of reading tasks.
- The focus adjustment enables reading of 1 15 rows of racks.
- Thanks to the high scanning rate of 750 scans per second, the bar code reader is ideally suited for instruments with manual insertion.
- Information on technical data and characteristics: [see chapter 12 "Technical data"](#page-47-0).

### **3.1.2 Stand-alone operation**

<span id="page-11-3"></span>The bar code reader is operated as a "stand-alone" single device. The electrical connection of the operating voltage and of the RS 232/RS 485 interfaces is established via a 0.9 m long cable that is equipped with a 15-pin SUB-D connector plug.

# **3.2 Performance characteristics**

- <span id="page-11-4"></span>• Compact scanner with lateral beam exit and integrated decoder
- High-resolution optics
- Focus adjustment
- Resolution 127 μm

Reading of all common codes of module sizes 127 … 300 μm (5 … 12 mil) at a reading field height of ≥ 60 mm, even with a reading distance of 30 mm

- Reading distance 30 … 310 mm
- Scanning rate of 750 scans/s facilitates reliable reading, even while in motion
- Compact design for simple integration, even in constrained spaces
- Robust diecast zinc housing with 0.9 m cable and 15-pin SUB-D connection
- Process interface: RS 232 or RS 485
- Service interface: RS 232

# **3.3 Device construction**

<span id="page-12-0"></span>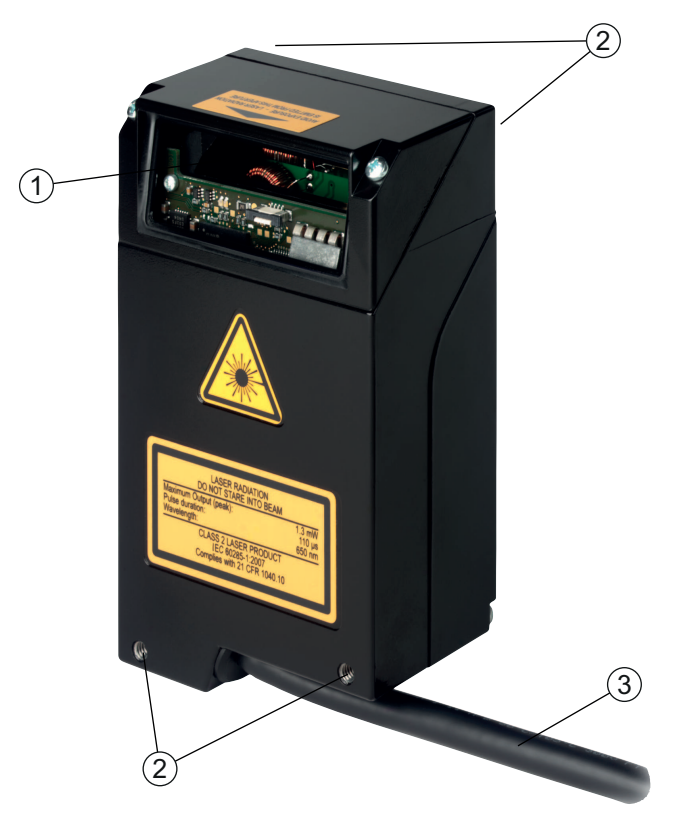

- 1 Reading window with lateral beam exit
- 2 M4 mounting thread, two on each of the opposing sides, 4 mm deep
- 3 Connection cable with 15-pin SUB-D connector plug
- Fig. 3.1: Device construction of the BCL 148

# **3.4 Connection technology**

<span id="page-12-1"></span>Connection cable with 15-pin SUB-D connector plug:

- 1 switching input
- 1 pin for addressing
- Process interface: RS 232 or RS 485
- Service interface: RS 232

# **4 Mounting**

- <span id="page-13-0"></span> $\&$  Observe the mounting instructions ([see chapter 4.1 "Selecting a mounting location"](#page-13-1)).
- $\%$  Fasten the bar code reader on the M4 mounting threads on one side of the device ([see chapter 3.3](#page-12-0) ["Device construction"](#page-12-0)).

# **4.1 Selecting a mounting location**

<span id="page-13-1"></span>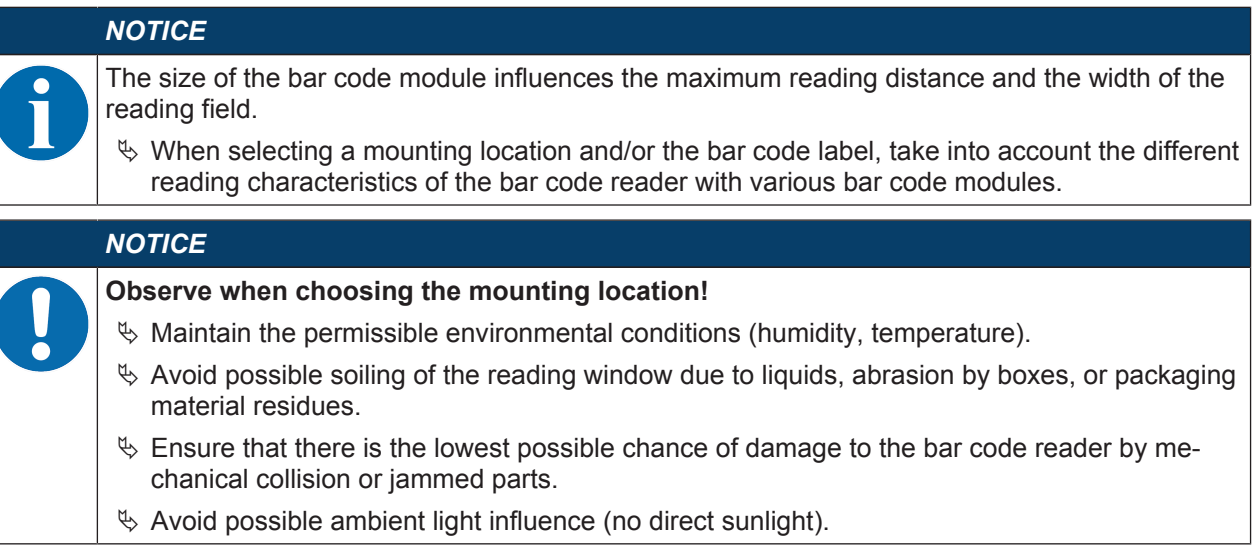

In order to select the right mounting location, several factors must be considered:

- size, orientation, and position tolerance of the bar codes on the objects to be scanned.
- The reading field of the bar code reader in relation to the bar code module width.
- The resulting minimum and maximum reading distance from the respective reading field with the respective module width [\(see chapter 12.2 "Reading fields"](#page-48-0)).
- alignment of the bar code reader for avoiding reflections.
- distance between bar code reader and host system with respect to the interface.

The best read results are obtained if the following prerequisites are fulfilled:

- The reading distance lies in the middle area of the reading field.
- There is no direct sunlight and ambient light influences are avoided
- The bar code labels are of good print quality and have good contrast ratios.
- You are not using glossy labels.
- The bar code is moved past the reading window with a rotational angle of 10° to 15°.

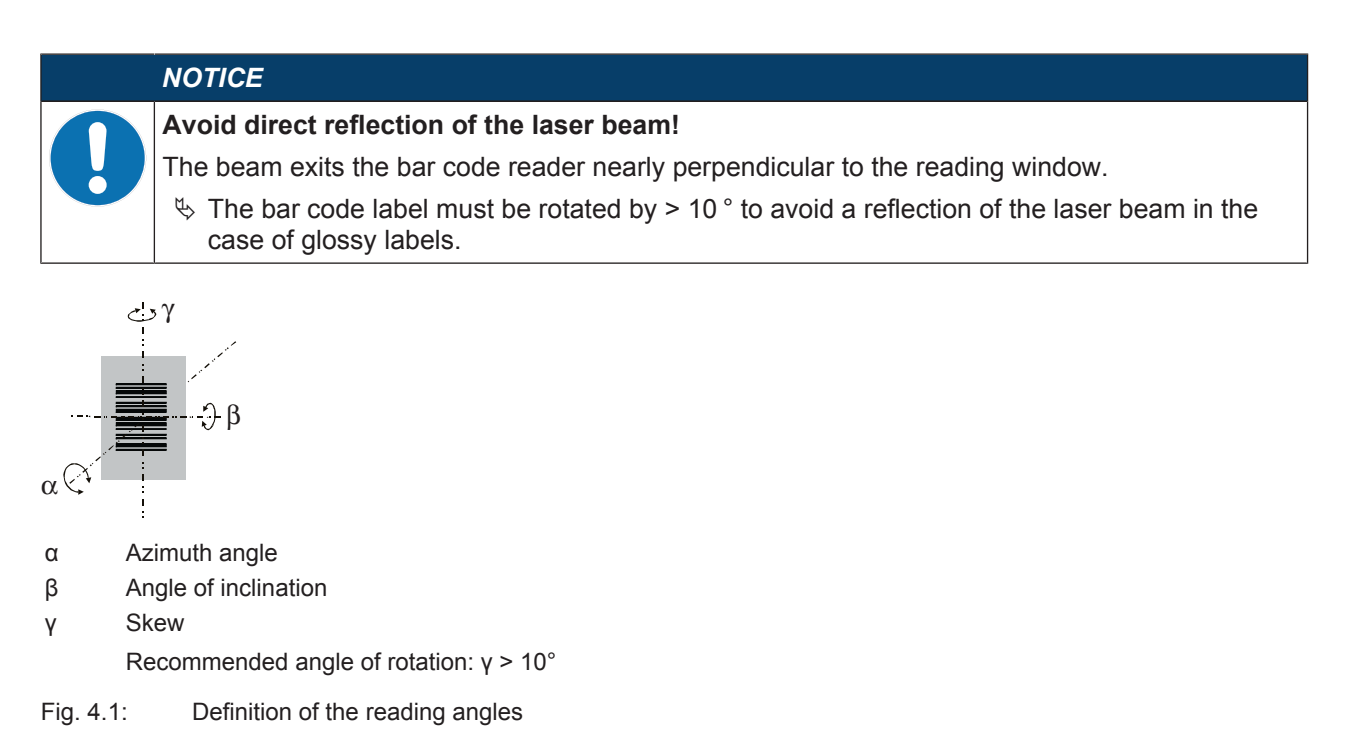

# **5 Electrical connection**

# <span id="page-15-0"></span>**CAUTION Safety notices**  $\&$  The bar code reader is completely sealed and must not be opened.  $\&$  Do not try to open the device under any circumstances, as this voids both protection class IP 65 and the warranty.  $\&$  Before connecting the device, be sure that the supply voltage agrees with the value printed on the name plate.  $\%$  Connection of the device and maintenance work while under voltage must only be carried out by a qualified electrician.  $\&$  The power supply unit for the generation of the supply voltage for the bar code reader and the corresponding connection units must have a secure electrical insulation according to IEC 60742 (PELV).  $\%$  If faults cannot be rectified, take the device out of operation and protect it from accidentally being started. *NOTICE* **UL applications!** For UL applications, use is only permitted in Class 2 circuits in accordance with the NEC (National Electric Code). *NOTICE*

# **Laying cables!**

- $\%$  Lay all connection cables and signal lines within the electrical installation space or permanently in cable ducts.
- $\&$  Lay the cables and lines so that they are protected against external damages.
- Ä For further information: see EN ISO 13849-2, Table D.4.

The electrical connection is established via the connection cable with 15-pin SUB-D connector plug ([see](#page-16-0) [chapter 5.3 "Pin assignment"](#page-16-0)).

The bar code reader is equipped with the following ports and interfaces:

- 1 switching input
- 1 pin for addressing
- Process interface: RS 232 or RS 485
- Service interface: RS 232

You can configure the functions of the switching input and the addressing according to your requirements via the *Sensor Studio* configuration software ([see chapter 6 "Configuration and diagnostics software - Sen](#page-19-0)[sor Studio"\)](#page-19-0).

# **5.1 Operating voltage**

<span id="page-15-1"></span>The bar code reader is designed for an operating voltage of 18 … 30 V. The operating voltage is fed in via pin 8 and pin 15 of the 15-pin SUB-D connector plug ([see chapter 5.3 "Pin assignment"](#page-16-0)).

# **5.2 Housing ground**

<span id="page-15-2"></span>To avoid electromagnetic interference, a low-impedance connection is necessary from the housing to the machine ground.

# **5.3 Pin assignment**

<span id="page-16-0"></span>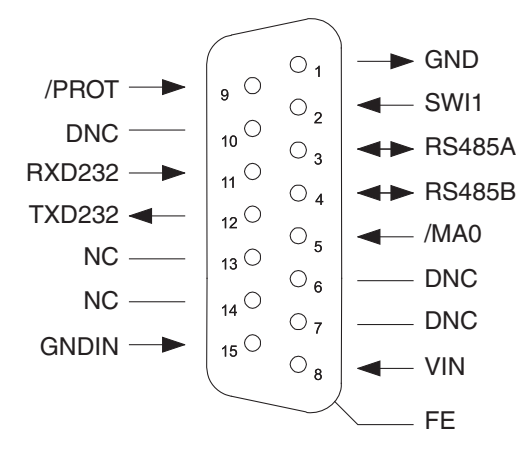

Fig. 5.1: Pin assignment

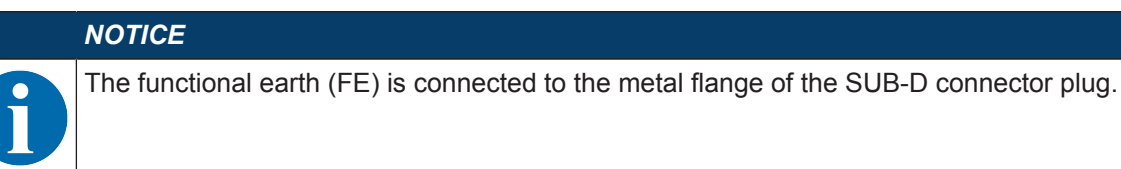

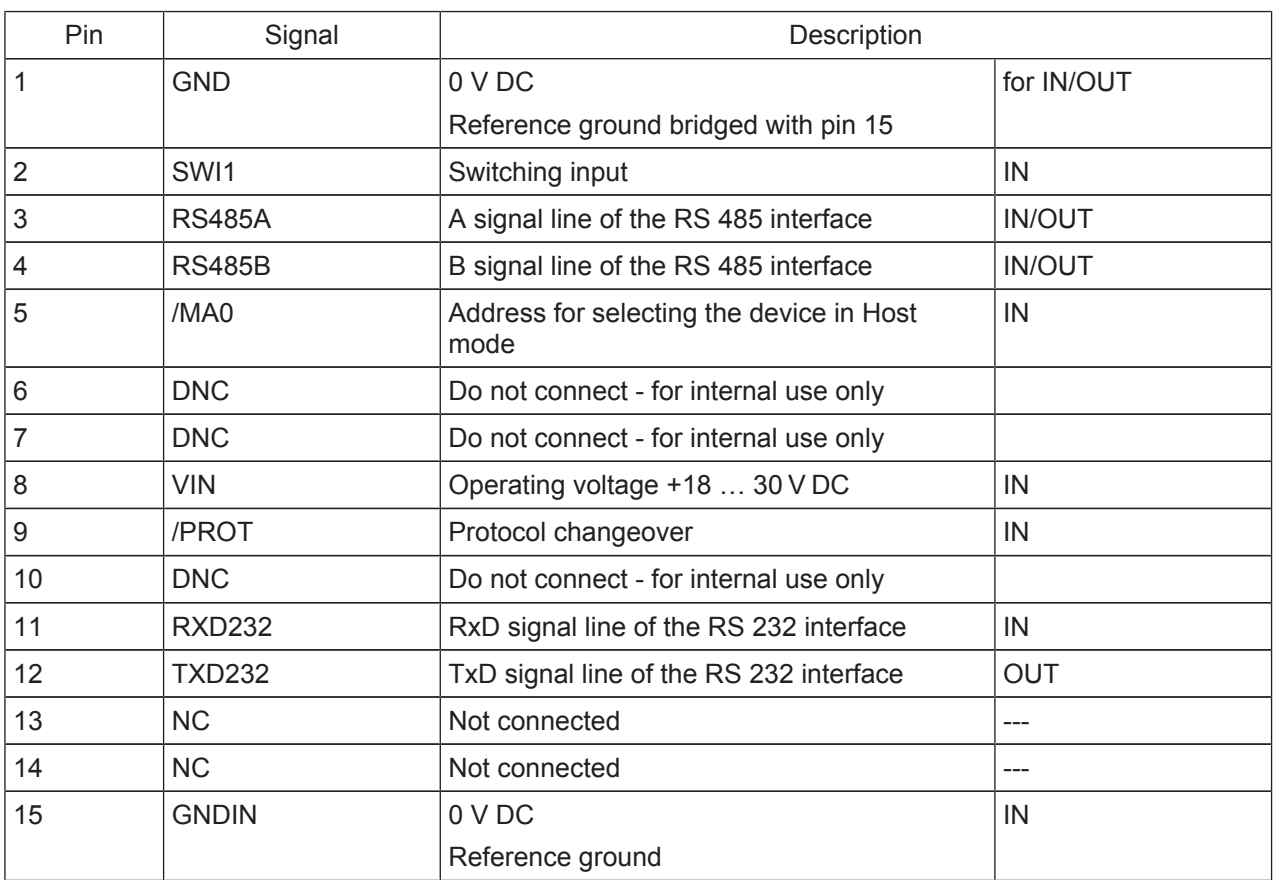

# **5.4 Switching input/addressing/protocol changeover**

<span id="page-17-0"></span>The bar code reader is equipped with a switching input (**SWI1**), a pin for addressing (**/MA0**) [\(see chapter](#page-16-0) [5.3 "Pin assignment"](#page-16-0)) and a pin for protocol changeover (**/PROT**) [\(see chapter 5.4.3 "Protocol](#page-18-0) [changeover"\)](#page-18-0).

- The switching input can be used to trigger the reading.
- You can make the address setting via the pin for addressing if two bar code readers are operated on one interface.
	- **/MA0** not active: device address=0
	- **/MA0** active: device address=1

If pin **/MA0** is inactive on device startup, the device uses the device address from the parameter set (default device address=0).

• You can make a hardware-controlled switch to Service mode via the pin for protocol changeover.

You can configure the functions of the switching input according to your requirements via the *Sensor Studio* configuration software ([see chapter 6 "Configuration and diagnostics software - Sensor Studio"](#page-19-0)).

### **5.4.1 Switching input**

<span id="page-17-1"></span>Via switching input connection SWI1, you can trigger a read process in the standard setting (high = active).

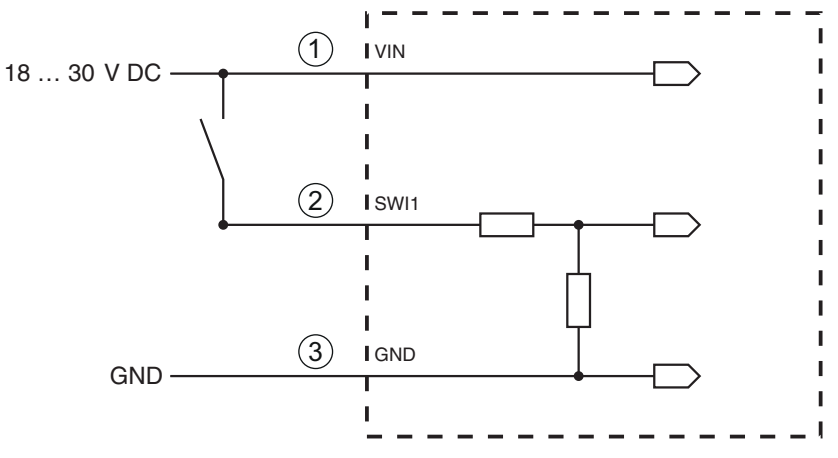

- 1 Operating voltage UB 18 … 30 V DC
- 2 SWI1
- 3 GND

Input resistance: approx. 6 kΩ

Fig. 5.2: Switching input (standard setting)

### **5.4.2 Addressing**

<span id="page-17-2"></span>The cable for addressing (pin **/MA0**) is only used during device startup. If multiple devices are operated on an RS 485 interface, the device address of the bar code reader is defined via pin **/MA0**. Bit flags 0 and 1 are set for the device address.

• **/MA0** not active: device address=0

(Level on **/MA0** = high or not assigned)

- **/MA0** active: device address=1
	- (Level on **/MA0** = low or GND)

If pin **/MA0** is inactive on device startup, the device uses the device address from the parameter set (default device address=0).

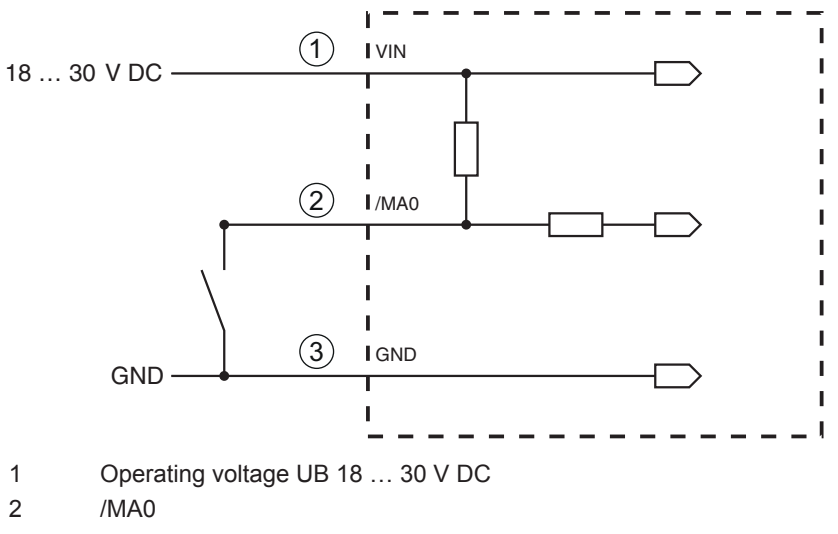

3 GND

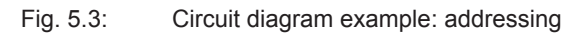

### **5.4.3 Protocol changeover**

<span id="page-18-0"></span>Via the input for protocol changeover (**/PROT**), it is alternatively possible to make a hardware-controlled switch to the Service mode protocol.

• **/PROT** inactive: Host mode protocol

(Level on **/PROT**= high or not assigned)

• **/PROT** active: Service mode protocol (Level on **/PROT**= low or GND)

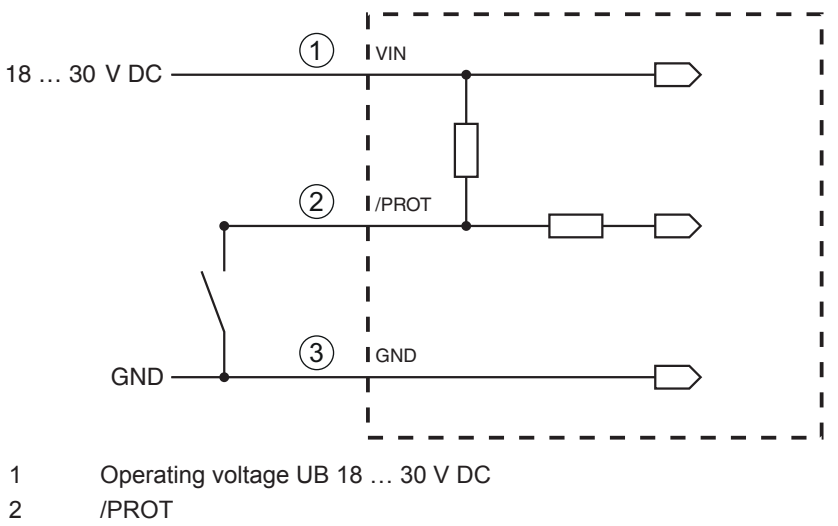

3 GND

Fig. 5.4: Circuit diagram example: protocol changeover

# **5.5 PC or terminal connection**

<span id="page-18-1"></span>Via the RS 232 service interface, you can configure the bar code reader by means of a PC or a terminal program. For this, you need an RS 232 connection that establishes the RxD, TxD and GND connections between PC and bar code reader [\(see chapter 5.3 "Pin assignment"\)](#page-16-0).

# **6 Configuration and diagnostics software - Sensor Studio**

<span id="page-19-0"></span>The *Sensor Studio* configuration software provides a graphical user interface for the operation, configuration and diagnosis of the device via the RS 232 service interface.

A device that is not connected to the PC can be configured offline.

Configurations can be saved and reopened as projects for transferring back to the device at a later time.

### *NOTICE*

Only use the *Sensor Studio* configuration software for products manufactured by Leuze electronic. The *Sensor Studio* configuration software is offered in the following languages: German, English, French, Italian and Spanish. The FDT frame application of the *Sensor Studio* supports all languages; all languages may not be supported in the device DTM (Device Type Manager).

The *Sensor Studio* configuration software is designed according to the FDT/DTM concept:

- You make the individual configuration settings for the bar code reader in the Device Type Manager (DTM).
- The individual DTM configurations of a project can be called up via the frame application of the Field Device Tool (FDT).
- Communication DTM for bar code readers: *LeCommInterface*
- Device DTM for the BCL 148 bar code reader

Procedure for the installation of the software and hardware:

- Ä Install the *Sensor Studio* configuration software on the PC.
- Ä Install the communication and device DTM. Communication and device DTM are included in the *Le-AnalysisCollectionSetup* installation package.
- Ä Create device DTM for BCL 148 in the project tree of the *Sensor Studio* FDT frame.
- $\&$  Connect bar code reader to PC [\(see chapter 5.5 "PC or terminal connection"](#page-18-1)).
- Ä Activate service interface on bar code reader ([see chapter 7.3.1 "Service mode"\)](#page-31-0).

### **6.1 System requirements**

<span id="page-19-1"></span>To use the *Sensor Studio* configuration software, you need a PC or laptop with the following specifications:

| Windows XP or higher (32 bit, 64 bit) |
|---------------------------------------|
| Windows Vista                         |
| Windows 7                             |
| Windows 8                             |
| Processor type: 1 GHz or higher       |
| Serial COM interface                  |
| CD-ROM drive                          |
| Main memory (RAM): at least 64 MB     |
| Keyboard and mouse or touchpad        |
| At least 1024 x 768 pixels            |
| 35 MB                                 |
|                                       |

Tab. 6.1: System requirements for *Sensor Studio* installation

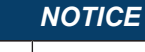

Administrator privileges on the PC are necessary for installing Sensor Studio.

# <span id="page-20-0"></span>**6.2 Installing Sensor Studio configuration software**

### *NOTICE*

The installation files of the *Sensor Studio* configuration software must be downloaded from the Internet at **www.leuze.com**. For subsequent updates, you can find the most recent version of the *Sensor Studio* installation software on the Internet at **www.leuze.com**.

### **6.2.1 Downloading configuration software**

- <span id="page-20-1"></span>Ä Call up the Leuze home page: **www.leuze.com**
- $\&$  Enter the type designation or part number of the device as the search term.
- <span id="page-20-2"></span>Ä The configuration software can be found on the product page for the device under the *Downloads* tab.

### **6.2.2 Installing the Sensor Studio FDT frame**

# *NOTICE*

### **First install the software!**

- $\%$  Do not yet connect the device to the PC.
- $\%$  First install the software.

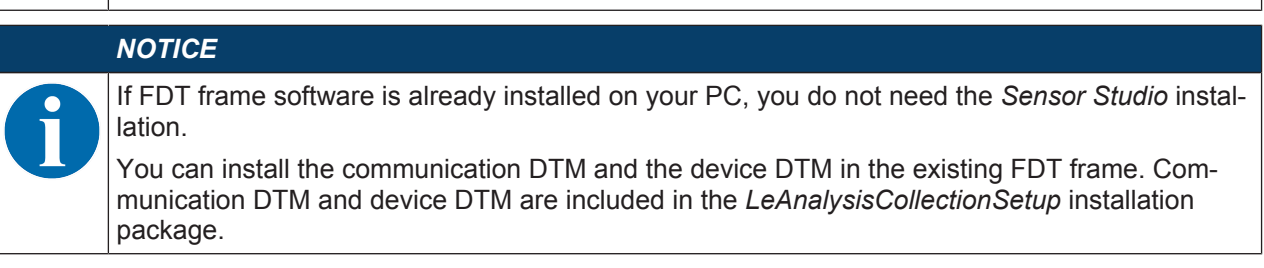

- Ä Start the PC.
- $\&$  Download the configuration software from the Internet to the PC [\(see chapter 6.2.1 "Downloading con](#page-20-1)[figuration software"](#page-20-1)). Unpack the installation package.
- Ä Start the *SensorStudioSetup.exe* file.
- $\%$  Follow the instructions on the screen.

### **6.2.3 Install the communication DTM and device DTM**

### <span id="page-20-3"></span>Prerequisites:

- $\checkmark$  An FDT frame is installed on the PC.
- Ä Start the *LeAnalysisCollection.exe* file from the installation package and follow the instructions on the screen.

### **6.2.4 Connecting device to PC**

<span id="page-20-4"></span>The device is connected to the PC via the RS 232 interface.

You need an RS 232 connection that establishes the RxD, TxD and GND connections between PC and device ([see chapter 5.5 "PC or terminal connection"\)](#page-18-1).

# **6.3 Starting the Sensor Studio configuration software**

<span id="page-21-0"></span>Prerequisites:

- $\checkmark$  The device has been mounted ([see chapter 4 "Mounting"](#page-13-0)) and connected [\(see chapter 5 "Electrical](#page-15-0) [connection"\)](#page-15-0) correctly.
- $\checkmark$  The device is connected to the PC via the RS 232 interface ([see chapter 6.2.4 "Connecting device to](#page-20-4) [PC"](#page-20-4)).
- $\checkmark$  The Sensor Studio configuration software is installed on the PC [\(see chapter 6.2 "Installing Sensor Stu](#page-20-0)[dio configuration software"](#page-20-0)).
- Ä Start the *Sensor Studio* configuration software by double-clicking the [*Sensor Studio*] icon.
- ð The **mode selection** of the Project Wizard is displayed.
- Ä Select the **Device selection without communication connection (offline)** configuration mode and click on [Next].
- $\Rightarrow$  The Project Wizard displays the device selection list of the configurable devices.

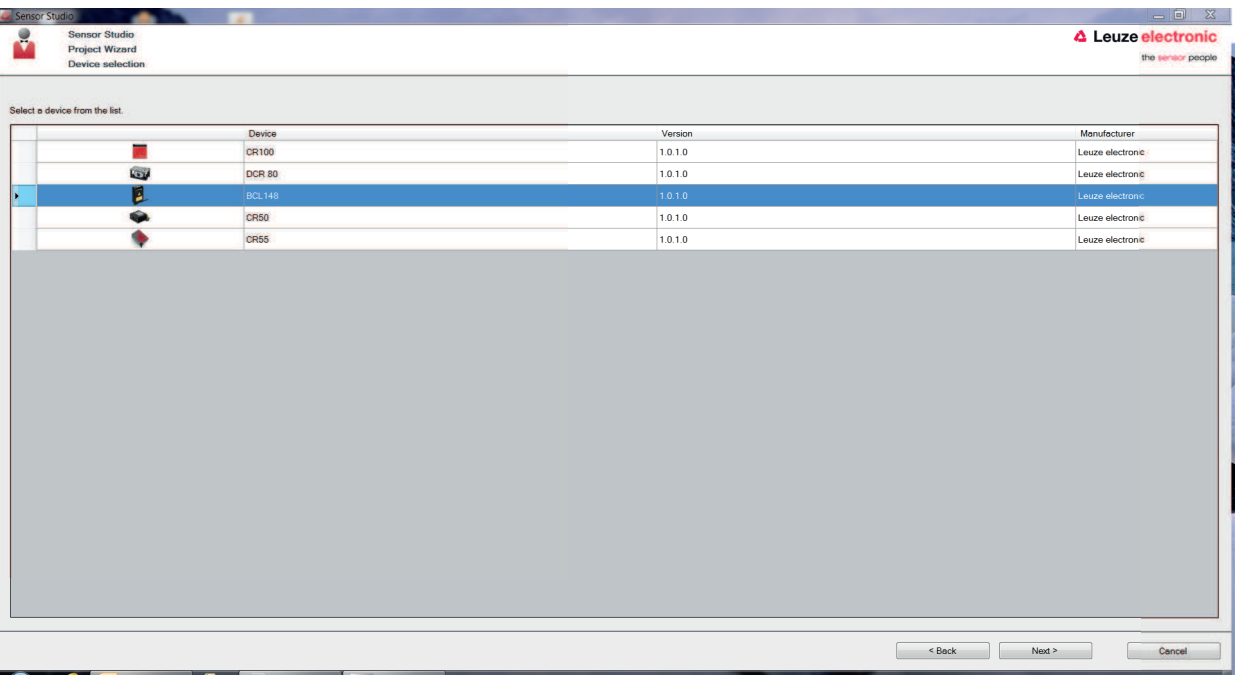

Fig. 6.1: Device selection for the BCL 148

- Ä Select **BCL 148** in the **device selection** and click on [Next].
- ð The device manager (DTM) of the connected BCL 148 starts with the offline view for the *Sensor Studio* configuration project.
- $\%$  Establish the online connection to the connected BCL 148.
	- ð In the *Sensor Studio* FDT frame, click on the [Establish connection with device] button.
	- ð In the *Sensor Studio* FDT frame, click on the [Upload parameters to device] button.
- $\Rightarrow$  The current configuration data is displayed in the device manager (DTM).

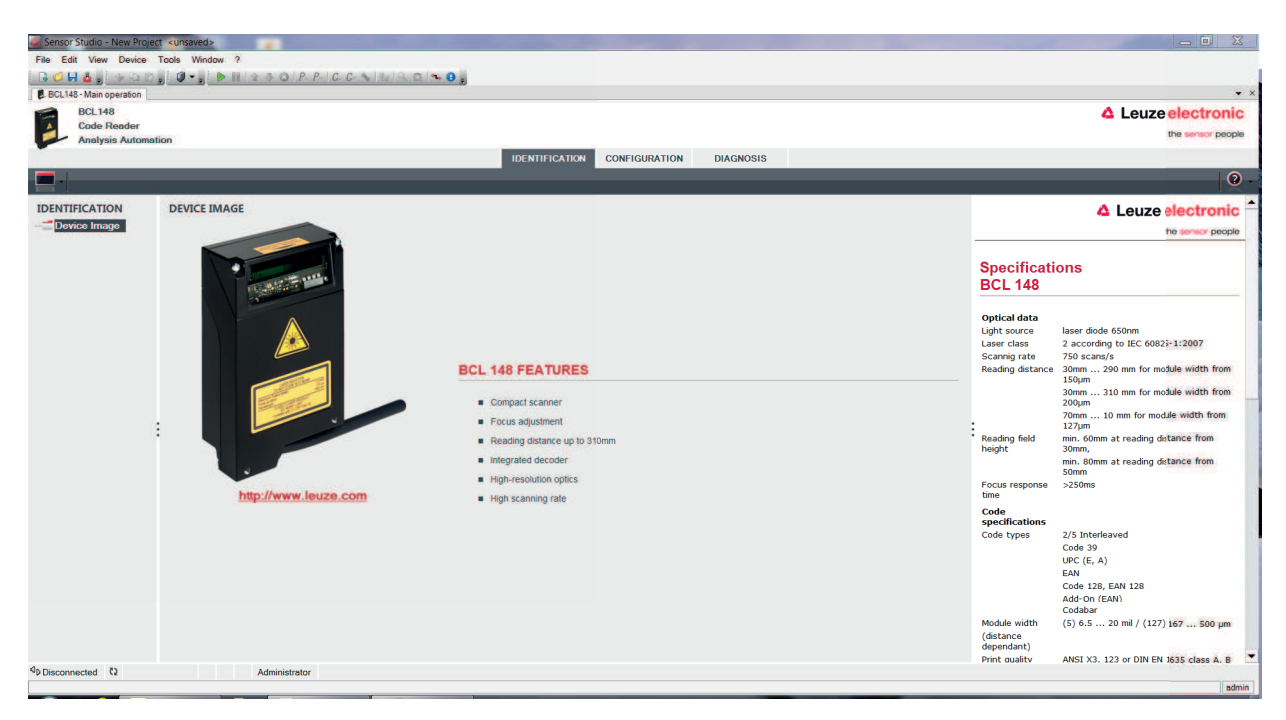

Fig. 6.2: Configuration project: device manager for BCL 148

- Ä The menus of the *Sensor Studio* device manager (DTM) can be used to change or read out the configuration of the connected device.
	- ð The user interface of the *Sensor Studio* device manager (DTM) is largely self-explanatory.
	- $\Rightarrow$  The online help system provides information on the menu items and adjustment parameters. Select the **Help** menu item in the menu [?].
- $\%$  Transfer the modified configuration parameters to the device.
	- $\Rightarrow$  If a connection exists, click on the [Download parameters to device] button on the task bar.

### **6.4 Exiting Sensor Studio**

<span id="page-22-0"></span>After completing the configuration settings, close the *Sensor Studio* configuration software.

- Ä Exit the program via **File > Exit**.
- $\%$  Save the configuration settings as a configuration project on the PC.

### **6.5 Configuration parameters**

<span id="page-22-1"></span>In this chapter, you will find information and explanations on the configuration parameters of the device manager (DTM) for the BCL 148 bar code reader.

# *NOTICE*

This chapter does not include a complete description of the *Sensor Studio* configuration software. Complete information on the FDT frame menu and on the functions in the device manager (DTM) can be found in the online help system.

The device manager (DTM) for BCL 148 bar code readers of the *Sensor Studio* configuration software offers the following configuration functions:

- Decode ([see chapter 6.5.1 "Decode tab"\)](#page-23-0)
- Output [\(see chapter 6.5.2 "Output tab"\)](#page-24-0)
- Control [\(see chapter 6.5.3 "Control tab"](#page-25-0))
- Host Interface [\(see chapter 6.5.4 "Host interface tab"\)](#page-26-0)
- Switching input (sensor) ([see chapter 6.5.5 "Sensor tab"](#page-28-0))
- System/scanner character (system properties) ([see chapter 6.5.6 "System/scanner character tab"\)](#page-29-0)

# *NOTICE*

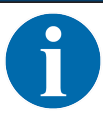

The online help system displays information on the menu items and configuration parameters for each function. Select the **Help** menu item in the menu [?]

The *Sensor Studio* configuration software offers the following buttons in the **CONFIGURATION** menu:

- **1** : [Export Parameter Command File ...] Saves the currently set parameter data as text file in a selectable directory.
- $\cdot$   $\circ$  : [Reset all parameters in the GUI to their factory default settings] Resets all parameters in the graphical user interface to the factory settings.

### **6.5.1 Decode tab**

<span id="page-23-0"></span>

| <b>B.</b> BCL148 - Main operation<br><b>BCL148</b><br><b>Code Reader</b><br>$\blacktriangle$<br><b>Analysis Automation</b> |                                            |                                      |                    | <b>IDENTIFICATION</b>                                                    | <b>CONFIGURATION</b><br><b>DIAGNOSIS</b> | △ Leuze electronic<br>the sensor people                                                                                                    |
|----------------------------------------------------------------------------------------------------|--------------------------------------------|--------------------------------------|--------------------|--------------------------------------------------------------------------|------------------------------------------|----------------------------------------------------------------------------------------------------|
| $\bullet$<br>Ð                                                                                                    |                                            |                                      |                    |                                                                          |                                          | $\bullet$                                                                                                    |
| <b>CONFIGURATION</b>                                                                                                    | <b>DECODE</b>                              |                                      |                    |                                                                          |                                          | △ Leuze electronic                                                                                                    |
| Decode<br>Output                                                                                                    | <b>CODE TABLE</b>                          |                                      |                    |                                                                          |                                          | the sensor people                                                                                                    |
| <sup>-</sup> Control<br>Host Interface<br>Framing Protocol                                                                 | Code 1                                     | Code type:<br>Code 2/5 Interleaved v | Interval mode<br>门 | <b>Element number</b><br>$10 \div 0 = 0$                                 |                                          | <b>Decode</b>                                                                                                    |
| Sensor<br>System                                                                                                    | Code 2                                     | None<br>$\sim$                       | a                  | $0 \div 0 \div 0$                                                        |                                          | <b>Code table</b>                                                                                                    |
|                                                                                                    | Code 3                                     | None<br>$\cdot$                      | 同                  | $0 \div 0 \div 0$                                                        |                                          | Specifies the codes which are to be decoded. We recommend enabling only the<br>code types which are actually to be read with the corresponding element numbers. |
|                                                                                                    | Code 4                                     | None:<br>$\sim$                      | п                  | $0 \div 0 \div 0$                                                        |                                          | Codes which are not enabled are not decoded!<br><b>Element number</b>                                                                                           |
|                                                                                                    | Code 5                                     | None<br>۰                            | $\Box$             | $\begin{array}{ccccc} 0 & \frac{1}{2} & 0 & \frac{1}{2} & 0 \end{array}$ |                                          | Up to 3 element numbers may be specified for each code.                                                                                                    |
|                                                                                                    | Code 6                                     | None<br>$\bullet$                    | n                  |                                                                          |                                          | Interval mode                                                                                                    |
|                                                                                                    | Code 7                                     | None<br>$\cdot$                      | n                  | $\begin{array}{ccc} 0 & \frac{1}{2} & 0 & \frac{1}{2} & 0 \end{array}$   |                                          | If Interval mode is enabled the first two element numbers represent a range. This<br>is shown by a dashed line between the two first element number fields.     |
|                                                                                                    | Code 8                                     | None<br>$\bullet$                    | n                  | $\begin{array}{ccccc} 0 & \frac{1}{2} & 0 & \frac{1}{2} & 0 \end{array}$ |                                          | Number of barcodes                                                                                                    |
|                                                                                                    |                                            |                                      |                    |                                                                          |                                          | Here, the number of barcodes to be decoded within a read cycle (one reading gate)<br>is set.                                                                    |
|                                                                                                    | <b>COMPLETENESS</b><br>Number of bar codes |                                      | 1 時                |                                                                          |                                          | Reading security (equal scans)                                                                                                    |
|                                                                                                    |                                            |                                      | $2 - 5$            |                                                                          |                                          | Specifies how often a code must be decoded before the result is valid and output.<br>The value should only be increased for test purposes or for codes with low |
|                                                                                                    |                                            | Reading security (equal scans)       |                    |                                                                          |                                          | security.                                                                                                    |
|                                                                                                    |                                            |                                      |                    |                                                                          |                                          |                                                                                                    |
|                                                                                                    |                                            |                                      |                    |                                                                          |                                          |                                                                                                    |
|                                                                                                    |                                            |                                      |                    |                                                                          |                                          |                                                                                                    |

Fig. 6.3: Decode tab

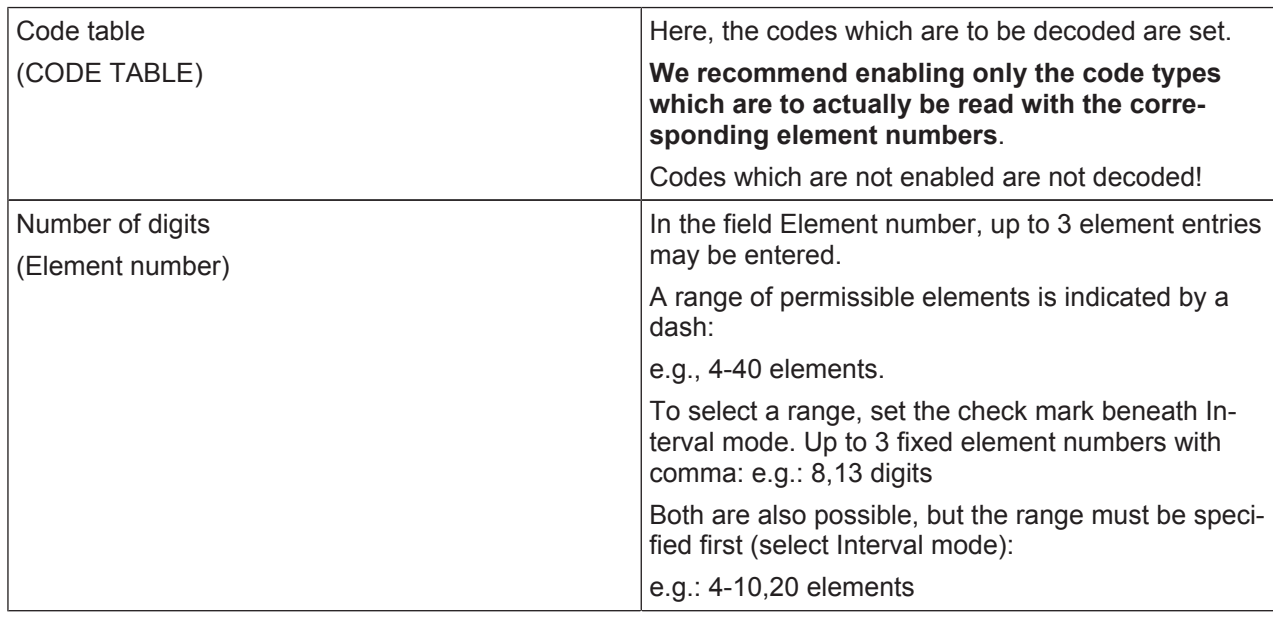

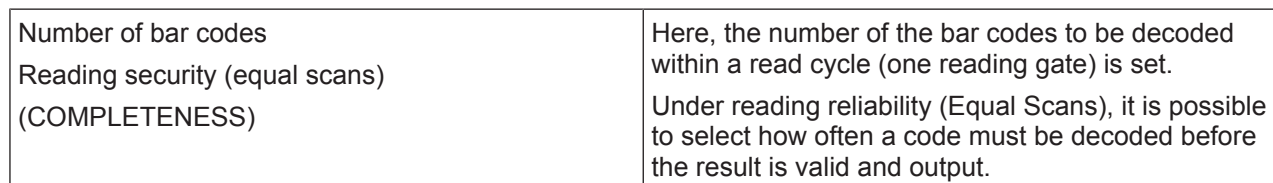

### **6.5.2 Output tab**

<span id="page-24-0"></span>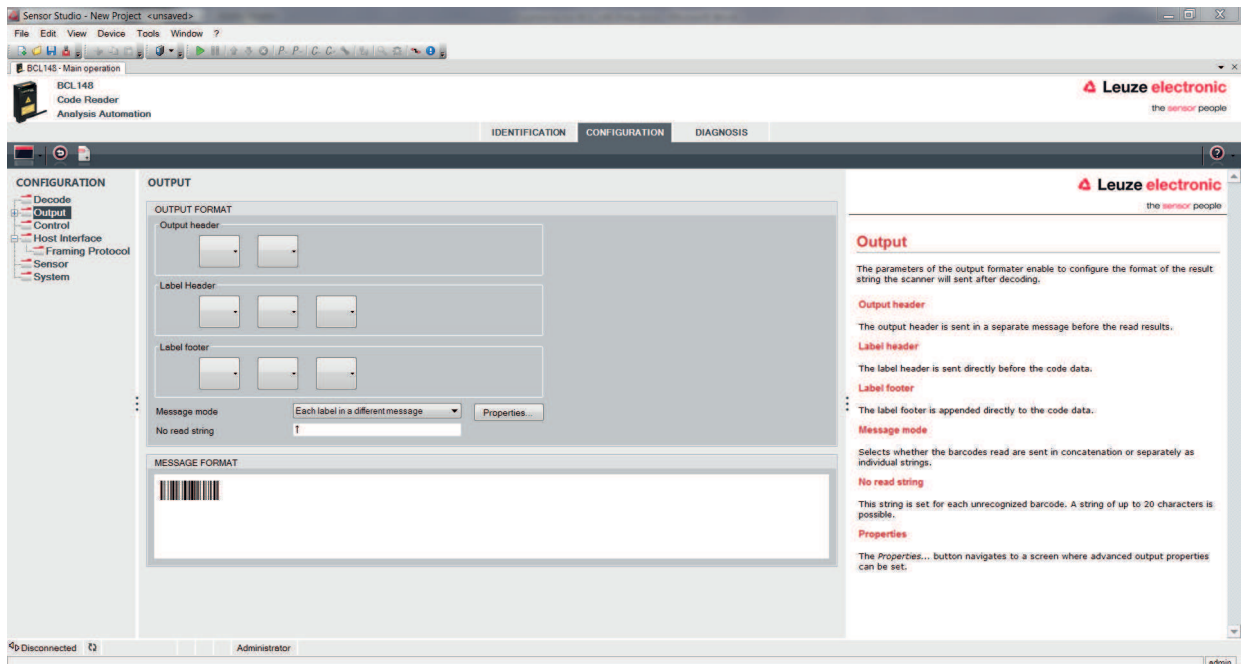

### Fig. 6.4: Output tab

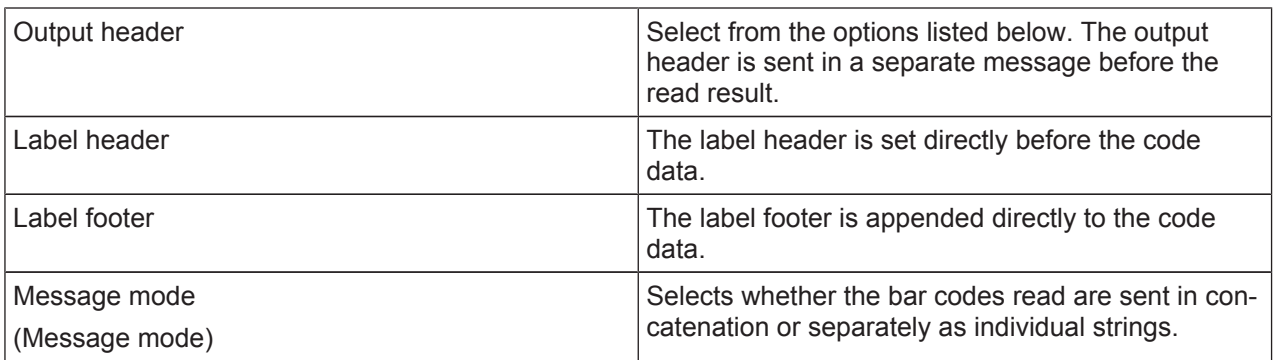

# *NOTICE*

 $\bullet$ 

The structure of this message string is depicted symbolically in the preview window.

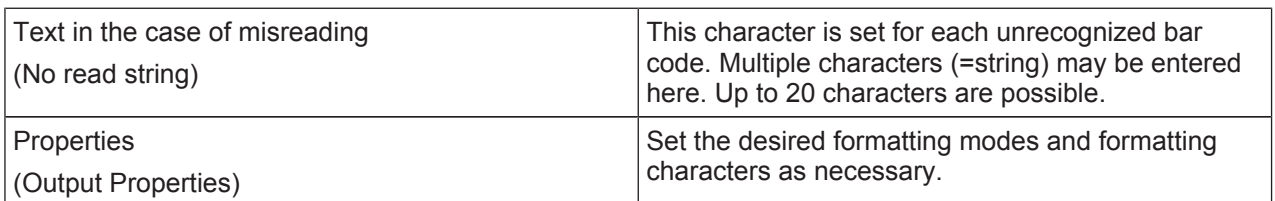

| C. Sensor Studio - New Project <unsaved></unsaved> |                                   |                                                                             | $\mathbf{x}$<br>$ -$                                                                                                    |
|----------------------------------------------------|-----------------------------------|-----------------------------------------------------------------------------|----------------------------------------------------------------------------------------------------|
| File Edit View Device Tools Window ?               |                                   |                                                                             |                                                                                                    |
|                                                    | BOHA, POD, O- PHIPSOPPICC VARD DA |                                                                             |                                                                                                    |
| <b>B.</b> BCL148 - Main operation                  |                                   |                                                                             | $\bullet$ $\times$                                                                                                    |
| <b>BCL148</b><br><b>Code Reader</b>                |                                   |                                                                             | △ Leuze electronic                                                                                                    |
| <b>Analysis Automation</b>                         |                                   |                                                                             | the sensor people                                                                                                    |
|                                                    |                                   | <b>CONFIGURATION</b><br><b>DIAGNOSIS</b><br><b>IDENTIFICATION</b>           |                                                                                                    |
| $\odot$ $\blacksquare$                             |                                   |                                                                             | $\circ$                                                                                                    |
| <b>CONFIGURATION</b>                               | <b>DECODE - COMMON PROPERTIES</b> |                                                                             | <b>4</b> Leuze electronic                                                                                                   |
| <b>Decode</b><br><b>Output</b>                     | <b>FORMATTER MODES</b>            |                                                                             | the sensor people                                                                                                    |
| Properties                                         | Message mode                      | Each label in a different message<br>$\overline{\phantom{a}}$               |                                                                                                    |
| <b>Control</b><br>Host Interface                   | Separator output mode             | None output<br>$\bullet$                                                    | <b>Output - Properties</b>                                                                                                  |
| Framing Protocol<br>Sensor                         | Address align mode                | No alignment<br>$\blacksquare$                                              | Advanced output properties like special formatting modes and formatting characters<br>can be set here as desired.           |
| System                                             | Output length mode                | No length formatting<br>$\blacksquare$                                      |                                                                                                    |
|                                                    |                                   |                                                                             | <b>Foramtter Modes</b>                                                                                                    |
|                                                    | <b>FORMAT CHARACTER</b>           |                                                                             |                                                                                                    |
|                                                    | Output header 1                   | <b>ALL</b><br>$\bullet$<br>Label header 1<br>$\blacksquare$                 | Message mode                                                                                                    |
|                                                    | <b>I</b> P<br>Separator           | <b>NULL</b><br>Good read character<br>$\bullet$<br>$\overline{\phantom{a}}$ | Selects whether the barcodes read are sent in concatenation or separately as<br>individual strings.                         |
|                                                    |                                   |                                                                             | <b>Separator output mode</b>                                                                                                |
|                                                    |                                   |                                                                             | Defines the output mode of a separator character.                                                                           |
|                                                    |                                   |                                                                             | Address align mode                                                                                                    |
|                                                    |                                   |                                                                             | Enables to align the label output to a word address. The information will be prefixed<br>by separator characters.           |
|                                                    |                                   |                                                                             | Output length mode                                                                                                    |
|                                                    |                                   |                                                                             | This parameter enables to format the output length of a label. If a formatting mode                                         |
|                                                    |                                   |                                                                             | is selected the information of shorter labels will be expanded by separator<br>characters. Longer labels will be truncated. |
|                                                    |                                   |                                                                             |                                                                                                    |
|                                                    |                                   |                                                                             | <b>Format Character</b>                                                                                                    |
|                                                    |                                   |                                                                             | Output / Label header                                                                                                    |
|                                                    |                                   |                                                                             | These characters can be used in the output formatter to specify the message<br>$\overline{\phantom{0}}$<br>format.          |
| Disconnected (2)                                   | Administrator                     |                                                                             |                                                                                                    |
|                                                    |                                   |                                                                             | odmin                                                                                                    |

Fig. 6.5: Standard settings for the Properties window – Output tab

# **6.5.3 Control tab**

<span id="page-25-0"></span>

| Sensor Studio - New Project <unsaved></unsaved>                                                                                                    |                                                                                                    | $\mathbf{x}$<br>- -                                                                                                    |
|----------------------------------------------------------------------------------------------------|----------------------------------------------------------------------------------------------------|----------------------------------------------------------------------------------------------------|
| File Edit View Device Tools Window ?                                                                                                    |                                                                                                    |                                                                                                    |
| <b>BOHA</b>                                                                                                    | $\mathbb{R} \oplus \mathbb{C} \oplus \mathbb{C} \oplus \mathbb{$ |                                                                                                    |
| <b>B.</b> BCL148 - Main operation                                                                                                    |                                                                                                    | $\bullet$ $\times$                                                                                                    |
| <b>BCL148</b><br><b>Code Reader</b><br>- 4                                                                                                    |                                                                                                    | △ Leuze electronic                                                                                                    |
| <b>Analysis Automation</b>                                                                                                    |                                                                                                    | the sensor people                                                                                                    |
|                                                                                                    | <b>CONFIGURATION</b><br><b>IDENTIFICATION</b><br><b>DIAGNOSIS</b>                                                                                                    |                                                                                                    |
| $\bullet$<br>Ð                                                                                                    |                                                                                                    | $\circ$                                                                                                    |
| <b>CONFIGURATION</b>                                                                                                    | <b>CONTROL</b>                                                                                                    | △ Leuze electronic                                                                                                    |
| Decode<br>"Output<br><b>Properties</b><br>Control<br><b>Host Interface</b><br>Framing Protocol<br><b>Sensor</b><br>System                                                        | <b>ACTIVATION</b>                                                                                                    | the sensor people                                                                                                    |
|                                                                                                    | $\geq 1$<br>$\overline{F}$<br>Sensor Function<br>$\Omega$                                                                                                    | <b>Control</b>                                                                                                    |
|                                                                                                    | $\mathbf{1}$<br>Command character<br>$\omega$<br>$\overline{\phantom{0}}$<br>$\div$ * 100 ms<br>n<br>Decode delay time                                                                                                    | <b>Activation</b>                                                                                                    |
|                                                                                                    | $\mathbf{s}$                                                                                                    | <b>Sensor function</b>                                                                                                    |
|                                                                                                    | $\alpha$<br><b>Decode</b>                                                                                                    | Enables the switching input activation trigger. Pressing this symbol navigates to the                                                                         |
|                                                                                                    |                                                                                                    | sensor screen.                                                                                                    |
|                                                                                                    | $\mathbb{R}$<br><b>DEACTIVATION</b>                                                                                                    | <b>Command character</b>                                                                                                    |
|                                                                                                    | $\geq 1$                                                                                                    | The command character for the start decoding trigger.                                                                                                    |
|                                                                                                    |                                                                                                    | Decode delay time                                                                                                    |
|                                                                                                    | $\mathbf{1}$<br>Command character<br>$\overline{\phantom{a}}$<br>$\alpha$                                                                                                    | When this option is enabled, the scanner automatically re-activates after this time                                                                           |
|                                                                                                    | <b>Time</b><br>$÷$ * 100 ms                                                                                                    | has been elapsed. This is usually used only for test purposes.                                                                                                |
|                                                                                                    | 릨<br>m<br>Scans without info                                                                                                    |                                                                                                    |
|                                                                                                    |                                                                                                    | <b>Deactivation</b>                                                                                                    |
|                                                                                                    |                                                                                                    | <b>Command character</b>                                                                                                    |
|                                                                                                    |                                                                                                    | The command character for the stop decoding trigger.                                                                                                    |
|                                                                                                    |                                                                                                    | Time                                                                                                    |
|                                                                                                    |                                                                                                    |                                                                                                    |
|                                                                                                    |                                                                                                    | When this option is enabled, the reading gate is automatically closed by the<br>scanner after this preset time has elapsed (e.g. for test purposes).          |
|                                                                                                    |                                                                                                    | <b>Scans without info</b>                                                                                                    |
|                                                                                                    |                                                                                                    | Following a successful read, the scanner waits for this number of scans (sequential<br>scans with no read result) before it automatically deactivates itself. |
| <br>Disconnected<br><br><br><br><br><br><br><br><br><br><br><br><br><br><br><br><br><br><br><br><br><br><br><br><br><br><br><br><br><br><br><br><td>Administrator</td> <td></td> | Administrator                                                                                                    |                                                                                                    |
|                                                                                                    |                                                                                                    | admin                                                                                                    |

Fig. 6.6: Control tab

# **Activation**

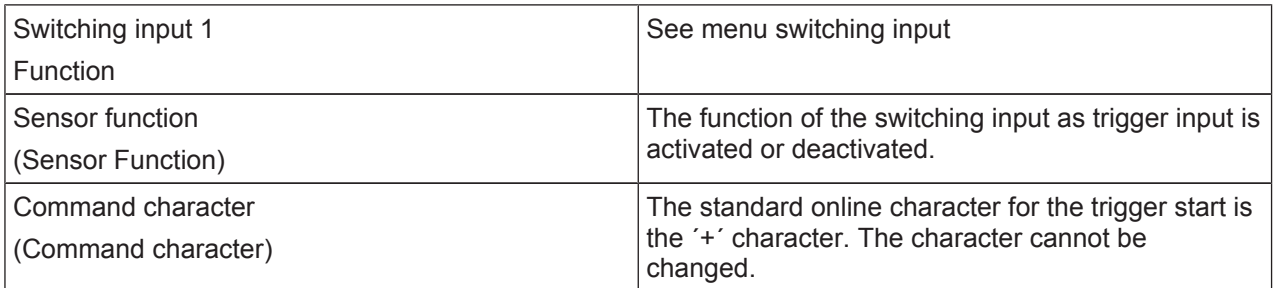

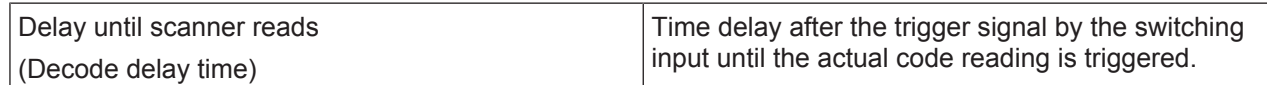

# **Deactivation**

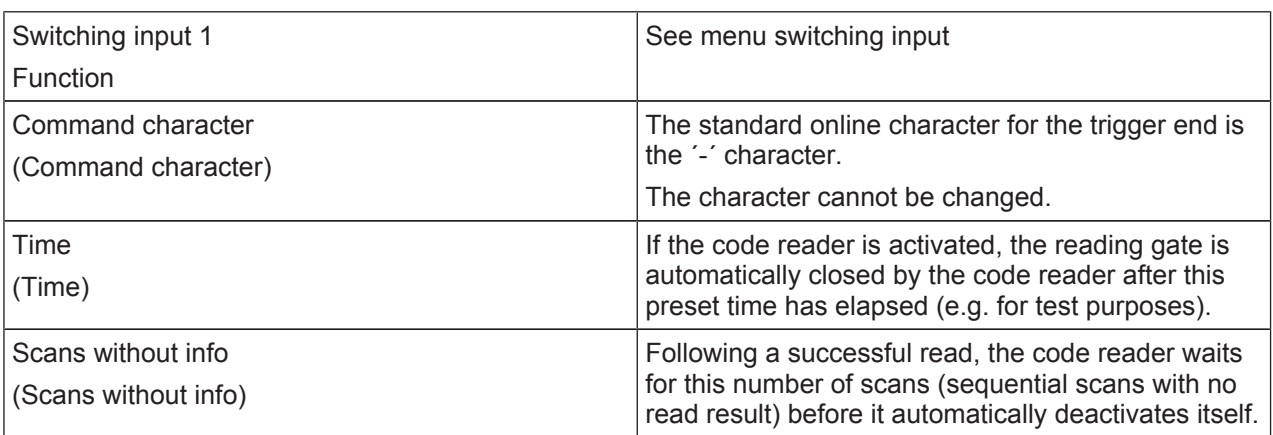

# **6.5.4 Host interface tab**

<span id="page-26-0"></span>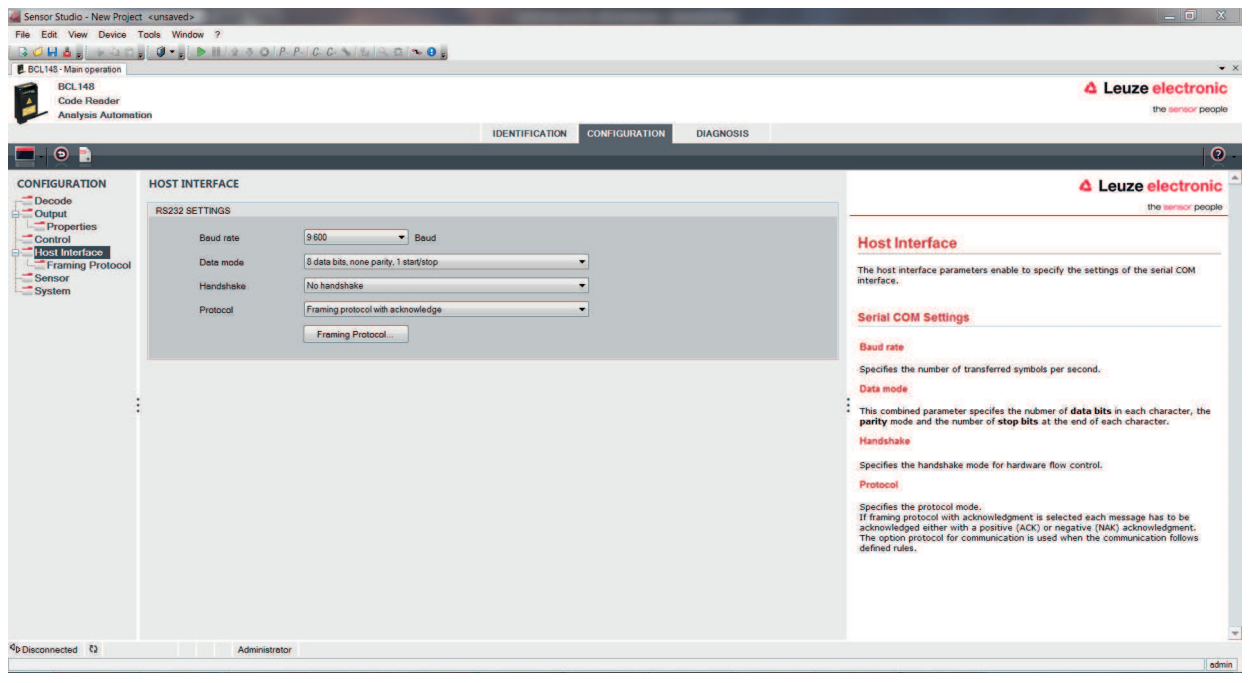

Fig. 6.7: Host interface tab

Select the desired baud rate, the stop bits, the data bits, the parity and various transmission modes here. The parameters are not active until these settings have been transferred to the code reader (standard procedure).

The desired acknowledgment settings are also to be set in this selection window.

**Properties window (Framing Protocol) – Host interface tab**

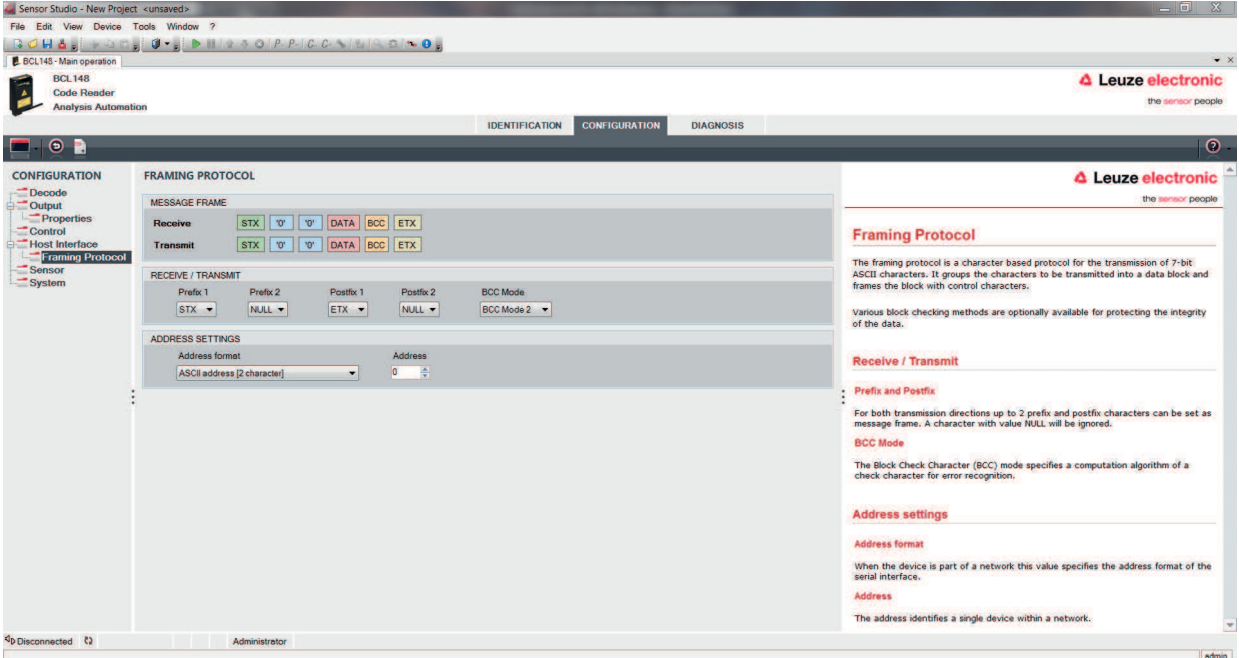

Fig. 6.8: Standard settings for the Properties window (Framing Protocol) – Host interface tab

Here, you can change the address settings and the protocol for sending and receiving.

To be able to continue to communicate with a device following a parameter transfer, it may be necessary to make appropriate adjustments to the communication properties of the device in the *Sensor Studio* configuration software.

# **6.5.5 Sensor tab**

<span id="page-28-0"></span>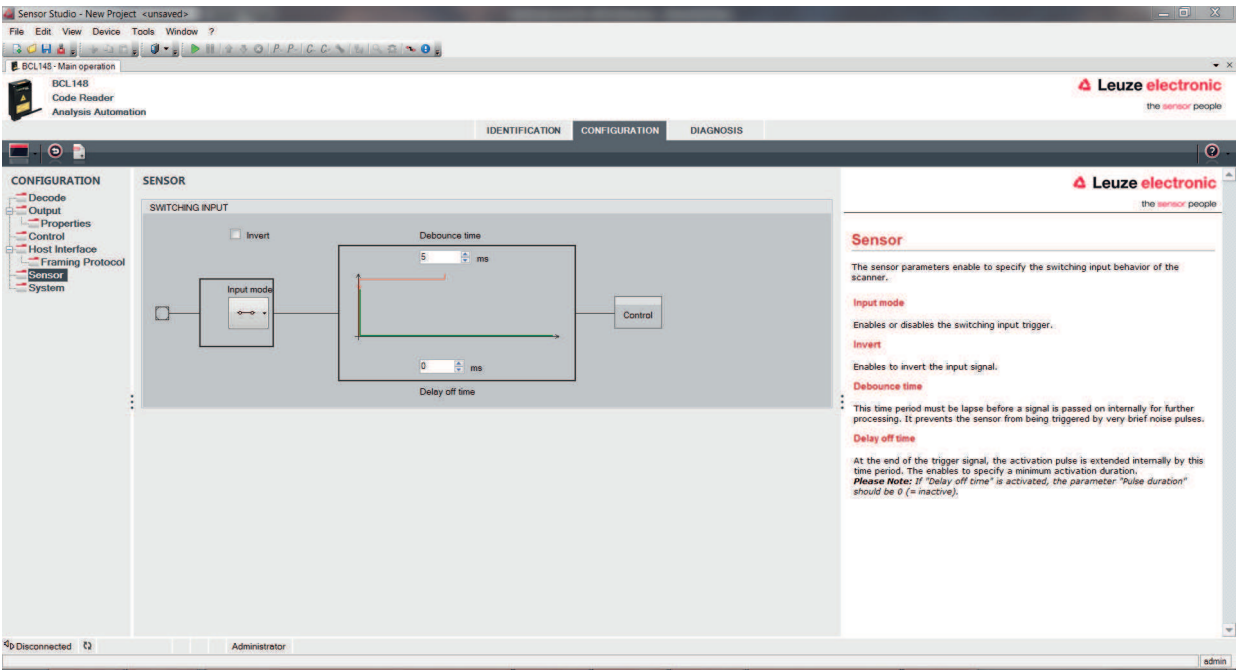

# Fig. 6.9: Sensor tab

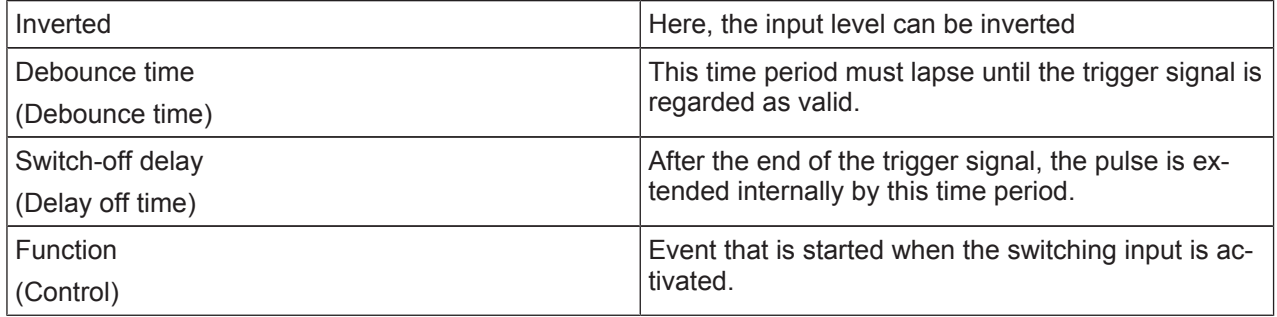

# **6.5.6 System/scanner character tab**

<span id="page-29-0"></span>With the system parameters, you can define the general behavior of the code reader.

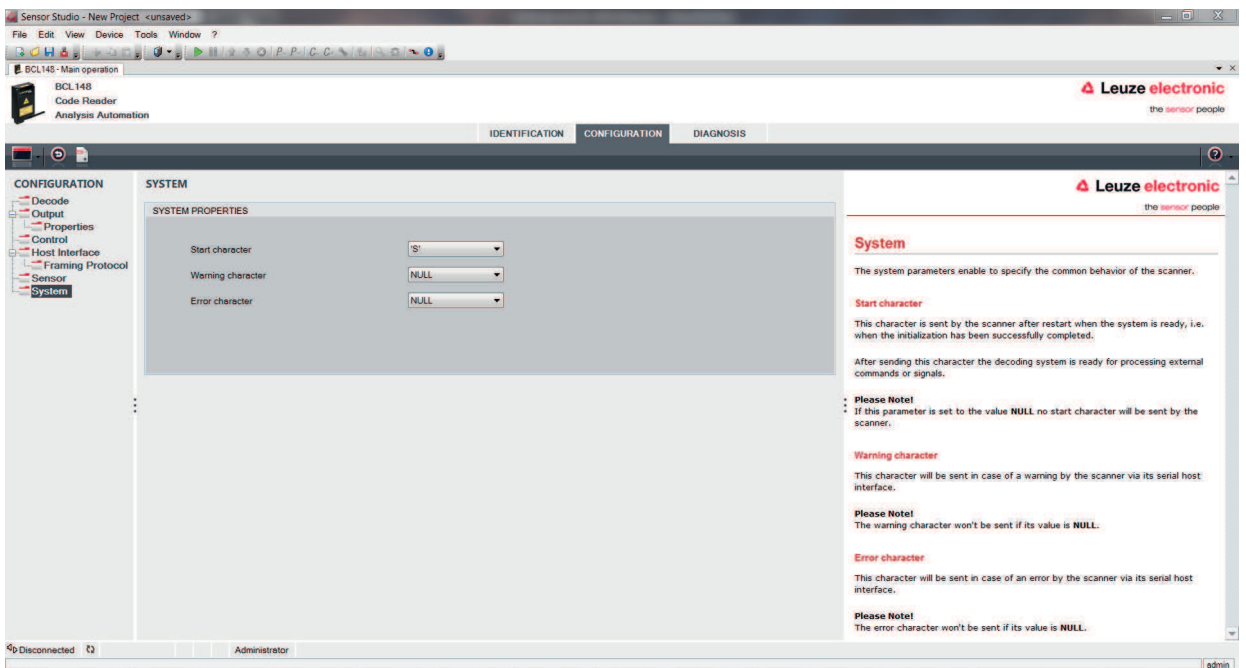

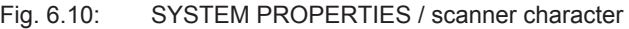

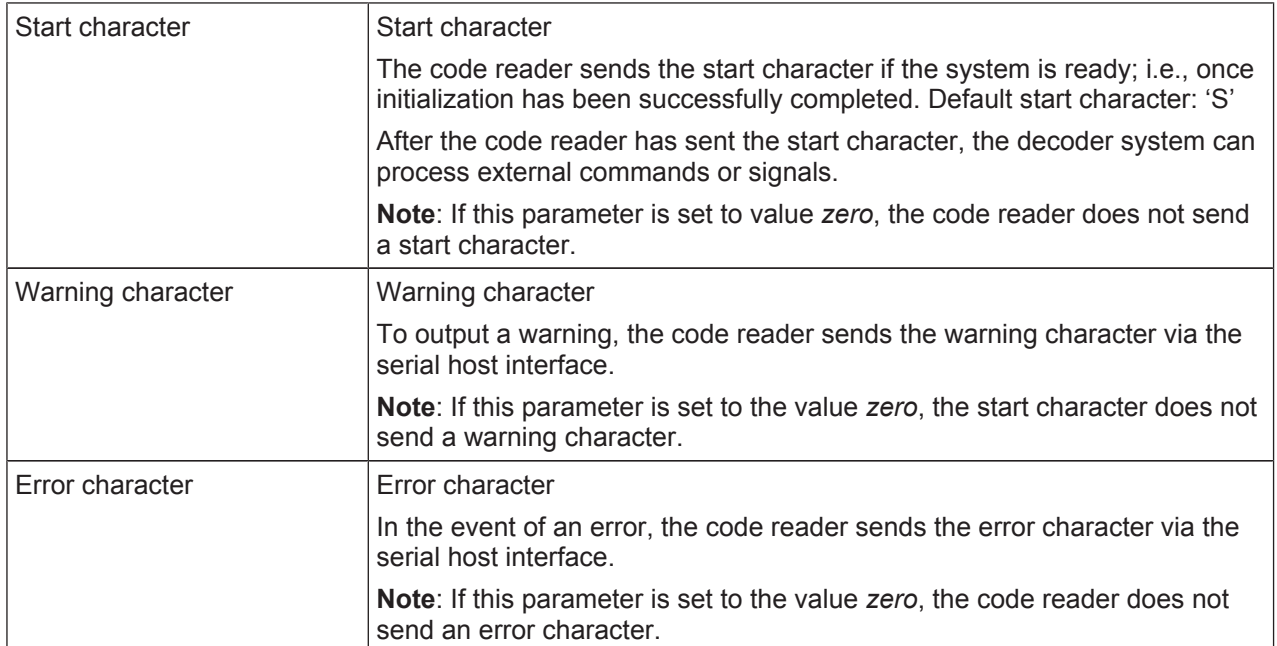

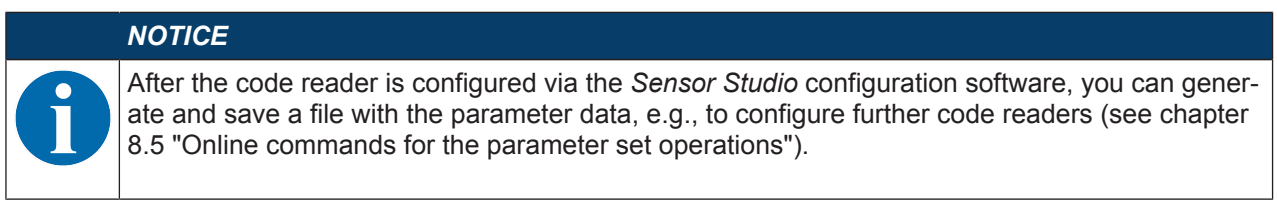

# <span id="page-30-0"></span>**7 Starting up the device - Configuration**

# **7.1 Measures to be performed prior to the initial commissioning**

<span id="page-30-1"></span>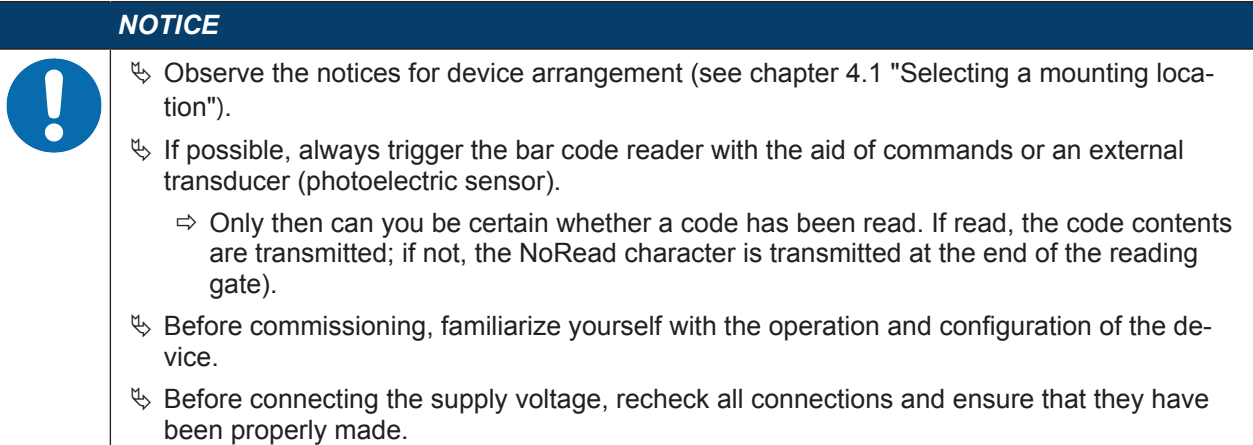

# <span id="page-30-2"></span>**7.2 Starting the device**

# **7.2.1 Power-on test**

<span id="page-30-3"></span>After connecting the operating voltage, the bar code reader performs an automatic "Power On" function test.

After the switch-on phase, the bar code reader responds with the start message via the interface.

- The start message is preset to 'S'.
- If the start message has been transferred, the bar code reader is ready.

### **7.2.2 Interface**

<span id="page-30-4"></span>Proper function of the interface can most easily be tested in service operation using the RS 232 interface with the *Sensor Studio* configuration software.

### **7.2.3 Online commands**

<span id="page-30-5"></span>Using the online commands, important device functions can be checked, e.g. reading activation [\(see chap](#page-33-0)[ter 8 "Online commands"](#page-33-0)).

You can use online commands to directly send control and configuration commands to the device.

You can send online commands with a terminal program or with the *Sensor Studio* configuration software [see chapter 6 "Configuration and diagnostics software - Sensor Studio"](#page-19-0)).

### **7.2.4 Problems**

<span id="page-30-6"></span>For information on how to proceed in the event of problems during commissioning of the devices, [see](#page-45-0) [chapter 10 "Diagnostics and troubleshooting"](#page-45-0).

If a problem occurs that cannot be rectified even after checking all electrical connections and settings on the devices and on the host, contact your responsible Leuze electronic subsidiary or Leuze electronic customer service [\(see chapter 11 "Service and support"](#page-46-0)).

# **7.3 Setting the configuration parameters**

<span id="page-30-7"></span>You commissioned the device. Usually, you will have to configure it before you can use it. With the configuration possibilities offered by the *Sensor Studio* configuration software or the device DTM, you can individually adapt the device to your specific application. For instructions regarding the various setting options, refer to the online help or to the [see chapter 6.5 "Configuration parameters"](#page-22-1).

- To operate the bar code reader, it is normally sufficient to set code type and code length in accordance with the bar codes that are to be read.
- Depending on the application, you can configure the switching input according to your requirements.

# **Configuration settings**

The configuration settings are stored in the memory of the bar code reader in parameter sets. The various parameter sets are explained to understand what is happening during configuration parameter setting [\(see](#page-32-0) [chapter 7.3.2 "Parameter sets"](#page-32-0)).

- The setting of code type and code length is usually accomplished by using the *Sensor Studio* configuration software ([see chapter 6 "Configuration and diagnostics software - Sensor Studio"](#page-19-0)).
- You can set other configuration parameters as follows:
	- Via the *Sensor Studio* configuration software with the buttons located under **CONFIGURATION**.
	- Via the internal setup of the bar code reader (start with the online command **CS**; [see chapter 7.3.2](#page-32-0) ["Parameter sets"\)](#page-32-0)
	- Via online commands ([see chapter 8.5 "Online commands for the parameter set operations"](#page-40-0)).

### **7.3.1 Service mode**

<span id="page-31-0"></span>You can connect a PC or a terminal to the device via the RS 232 interface and configure the device through this connection [\(see chapter 5.5 "PC or terminal connection"](#page-18-1)).

### *NOTICE*

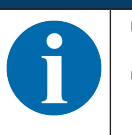

Ä To enter Service mode, you must connect pin 9 (**/PROT**) on the connector plug to GND.

 $\Rightarrow$  You can then access the device under permanently defined interface settings.

Setting the required parameters is carried out easiest in the 'Service' operating mode.

The Service mode provides the following defined operating parameters on the RS 232 interface, no matter how the device is configured for process mode:

- transmission rate: 9600 baud
- no parity
- 8 data bits
- 1 stop bit
- prefix: STX
- postfix: CR, LF

### *NOTICE*

**The bar code reader has various command sets!**

The command set of the bar code reader in Service mode differs in some respects from the bar code reader in Host mode.

# **7.3.2 Parameter sets**

<span id="page-32-0"></span>The configuration settings are stored in the memory of the bar code reader in parameter sets.

- Factory default parameter set
- Current parameter set

### **Factory default parameter set**

This parameter set contains the factory-set default settings for all parameters of the bar code reader. It is permanently stored in the FLASH ROM of the bar code reader.

The parameter set with the default settings is loaded into the memory of the bar code reader:

- Prior to delivery
- With the *Sensor Studio* configuration software via the [Factory Default] button in the **DIAGNOSIS** menu.
- After the online command **PC20** ([see chapter 8.5 "Online commands for the parameter set operations"](#page-40-0))

### **Current parameter set**

In this parameter set, the current settings for all device parameters are stored. When the bar code reader is in operation, the parameter set is stored in the EEPROM of the bar code reader.

# **8 Online commands**

<span id="page-33-0"></span>You can use online commands to directly send control and configuration commands to the device. To do this, connect the bar code reader to a computer (host) ([see chapter 5.5 "PC or terminal connection"](#page-18-1)).

# *NOTICE*

You can send online commands with a terminal program or with the *Sensor Studio* configuration software [see chapter 6 "Configuration and diagnostics software - Sensor Studio"\)](#page-19-0).

Information about the transmission protocol: [see chapter 6.5.4 "Host interface tab".](#page-26-0)

Using the online commands you can:

- control/decode the reading gate.
- read/write/copy parameters.
- call up status information.
- carry out a software reset in order to reinitialize the device.

# *NOTICE*

For diagnosis, you can send online commands to the device via the *Sensor Studio* configuration software (**DIAGNOSIS > Terminal**).

# <span id="page-33-1"></span>**8.1 Overview of commands and parameters**

# *NOTICE*

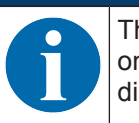

The following chapters describe the input of online commands via a terminal program. To input online commands via the *Sensor Studio* configuration software [see chapter 6 "Configuration and](#page-19-0) [diagnostics software - Sensor Studio"](#page-19-0)

### **Syntax**

Online commands consist of one or two ASCII characters followed by command parameters.

No separation characters may be entered between the command and the command parameter(s). Both small and capitalized letters can be used.

Example:

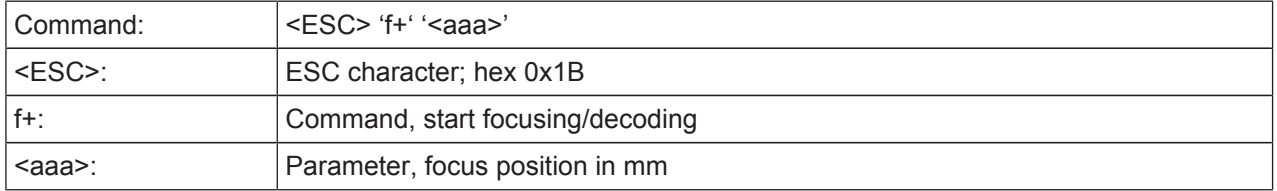

### **Notation**

Commands, parameters and returned data are enclosed between single quotation marks ' ' in the text of this manual.

Most online commands are acknowledged by the device and any requested data returned.

# **8.2 General online commands**

### <span id="page-34-0"></span>**Software version number**

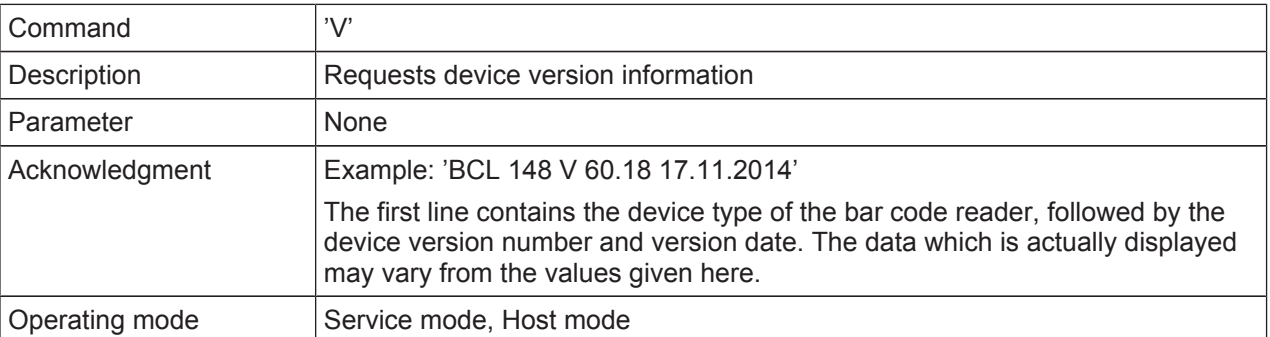

# *NOTICE*

You can use this command to check whether the communication between PC and bar code reader is functional. If you do not receive an acknowledgment, please check the interface connections or the protocol.

### **Software reset**

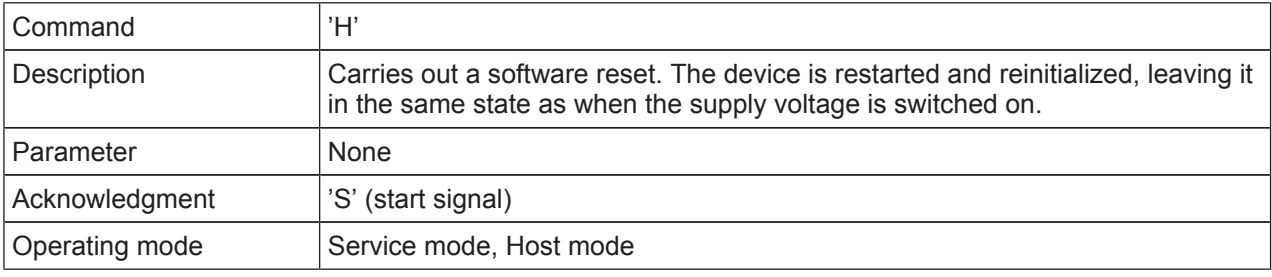

# **Device status**

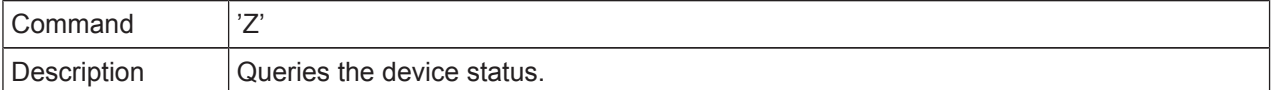

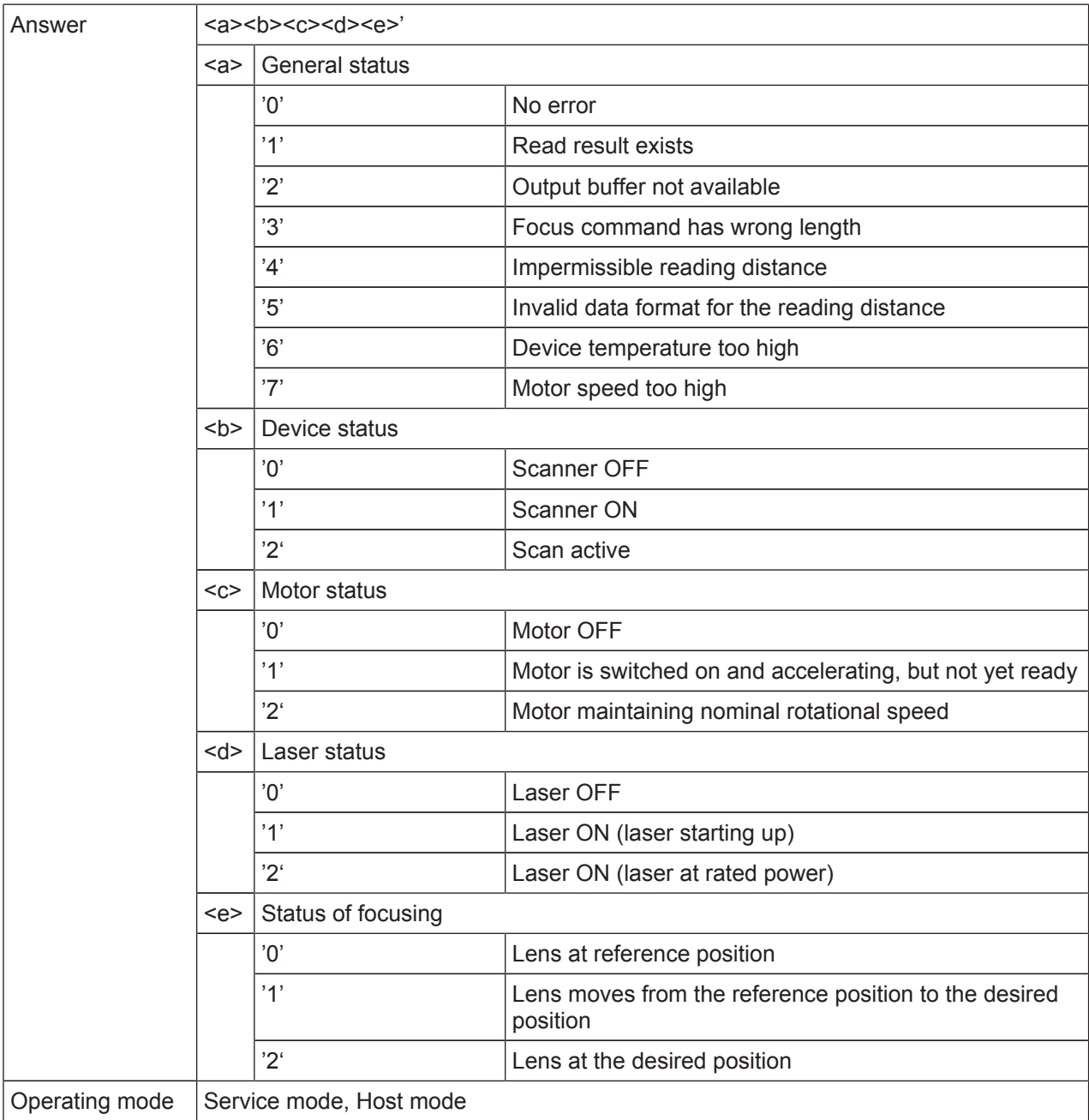

### **Start setup program**

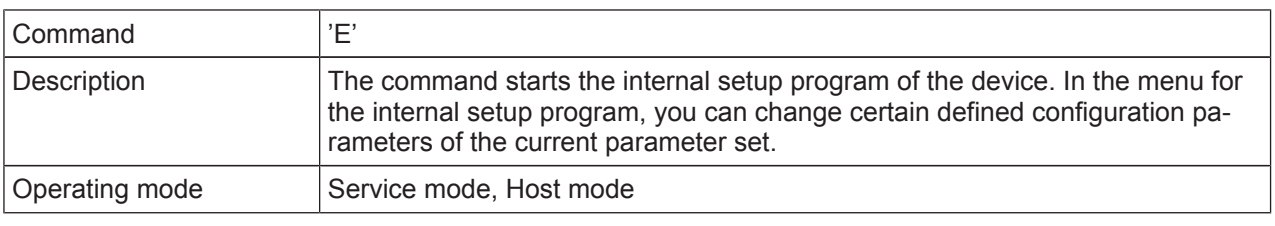

# **Navigate in the setup program**

- [E] button: start setup program
- [ESC] button: back one menu item
- [X] button: exit menu
	- Dialog: with or without saving
- [Enter] button: if you have entered a parameter, you must conclude the entry by depending on the terminal program – pressing the [Enter] button once or twice.

# **8.3 Online commands for controlling decoding**

# <span id="page-36-0"></span>**Start focusing/decoding**

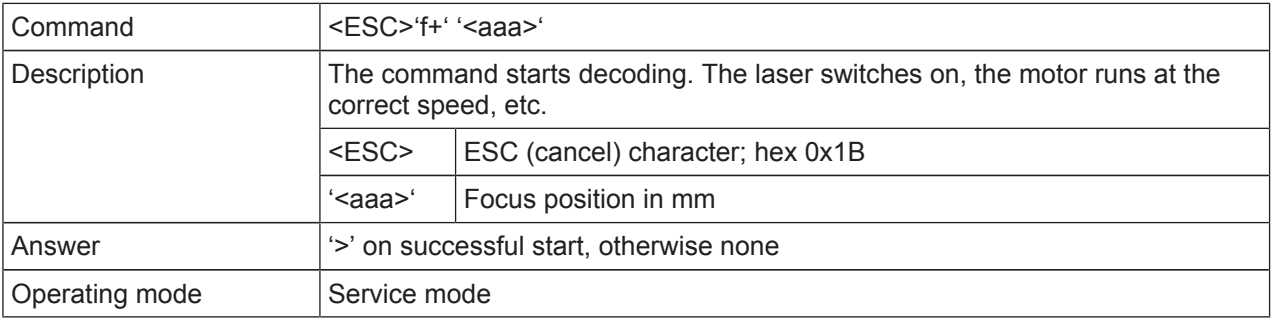

# **Stop focusing/decoding**

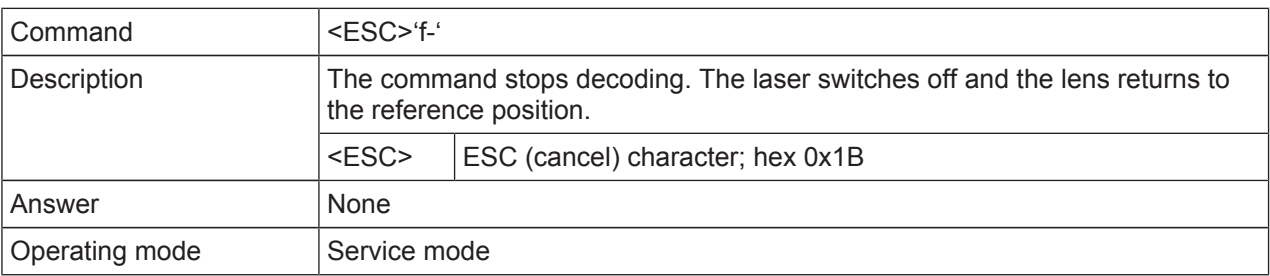

# **8.4 Online commands for controlling the code reader**

### <span id="page-37-0"></span>**Start code reader**

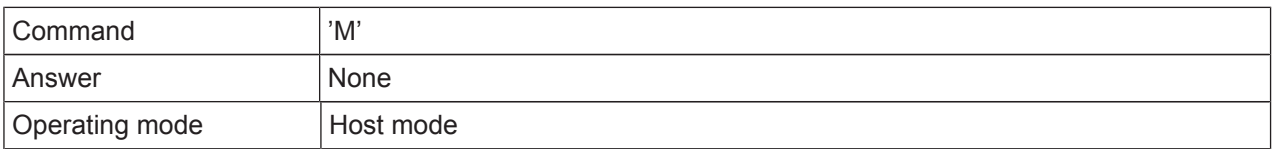

To activate the scanner in Host mode, you must enter the online commands in a certain sequence – and with a certain device status – as shown in the following image.

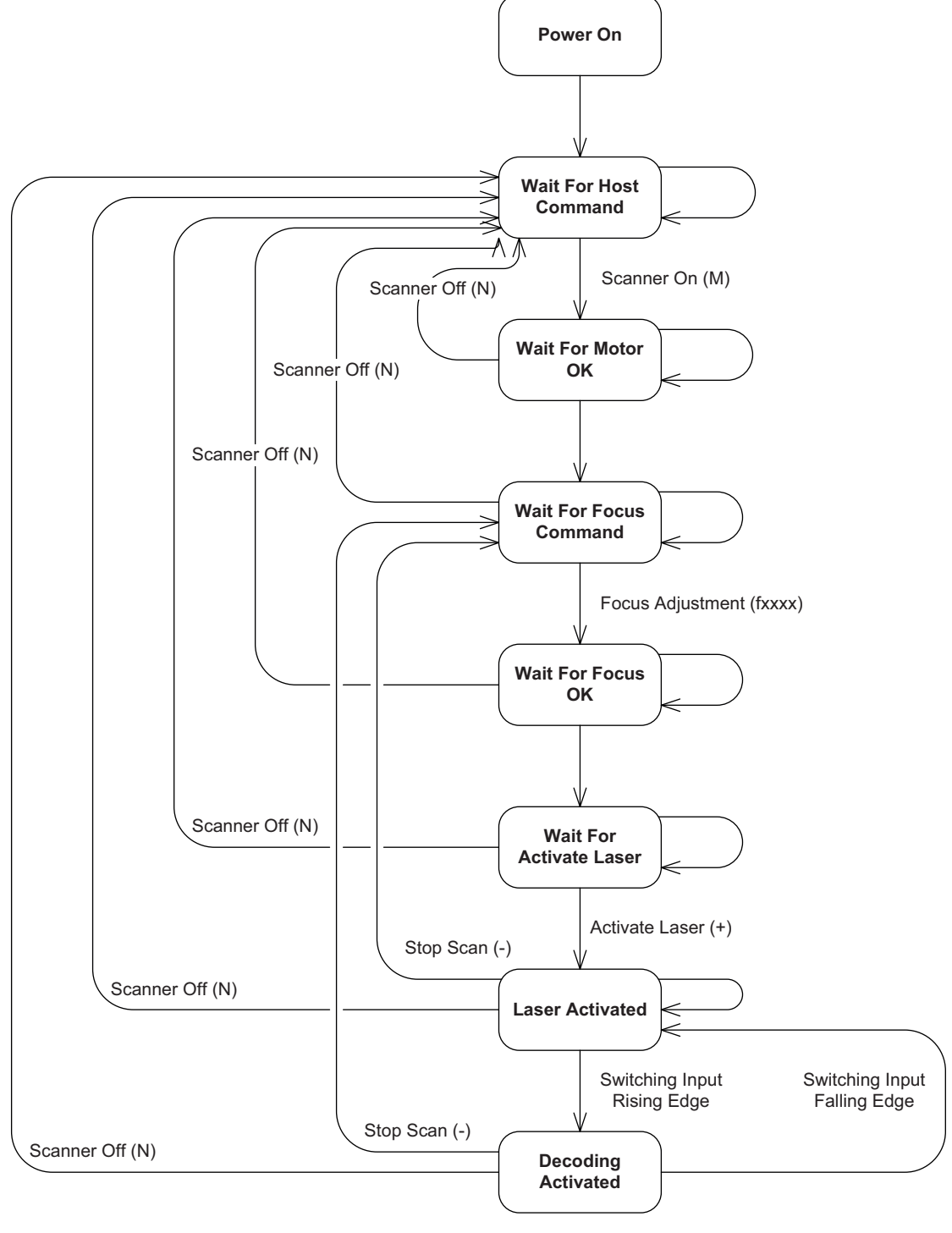

Scanner Code reader

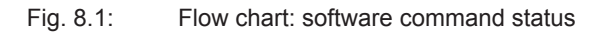

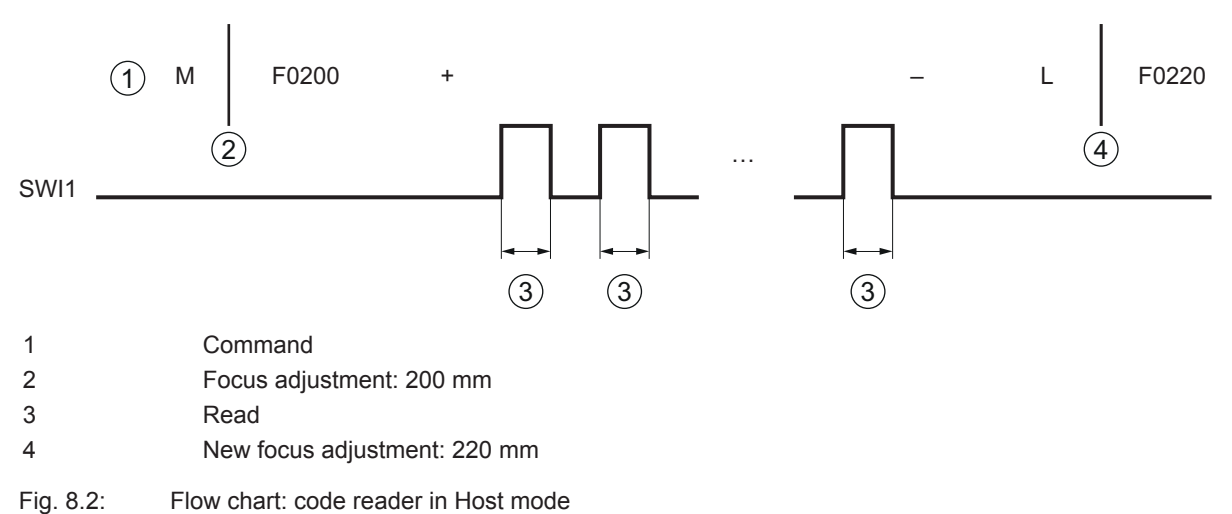

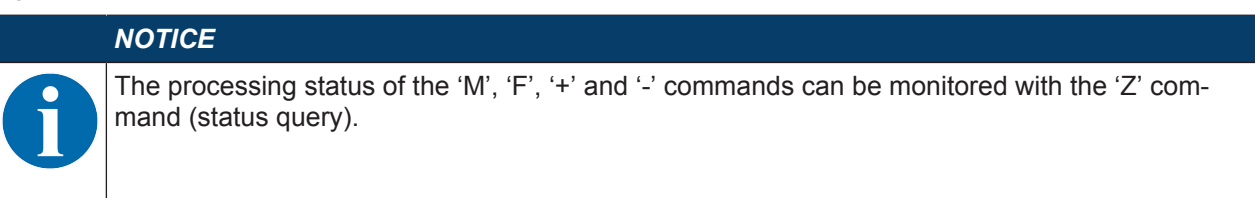

### **Stop code reader**

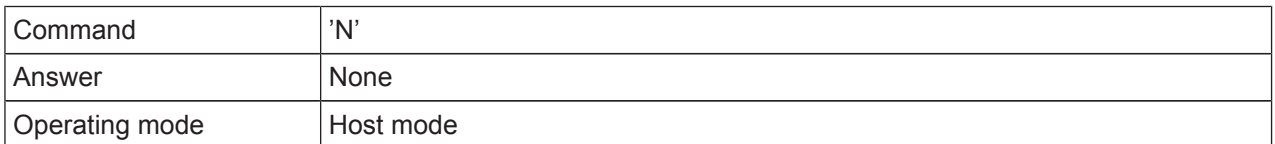

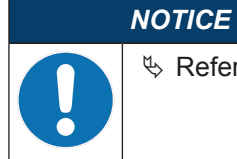

 $\&$  Refer to the flow chart for the correct sequence of command input.

### **Start sensor (start reading)**

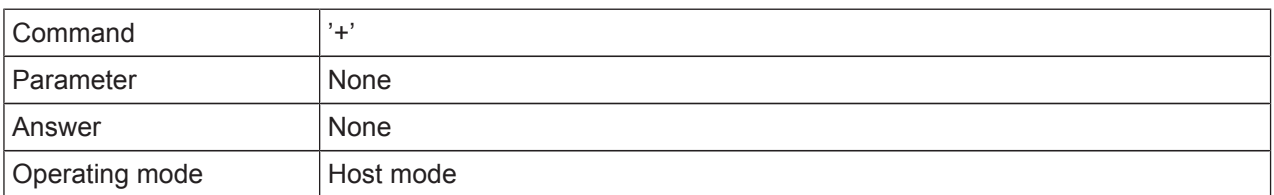

# *NOTICE*

 $\&$  Refer to the flow chart for the correct sequence of command input.

 $\&$  To start a reading, the switching input must be set after the '+' command.

# **Stop sensor (end reading)**

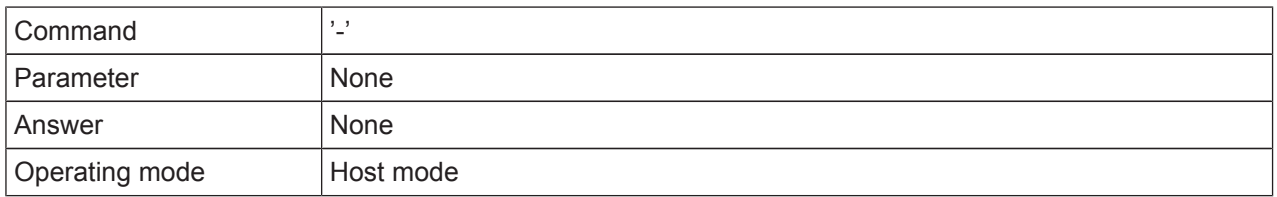

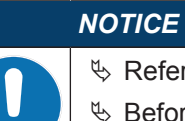

 $\%$  Refer to the flow chart for the correct sequence of command input.

Ä Before the '-' command, the switching input must be reset.

# **Request read result**

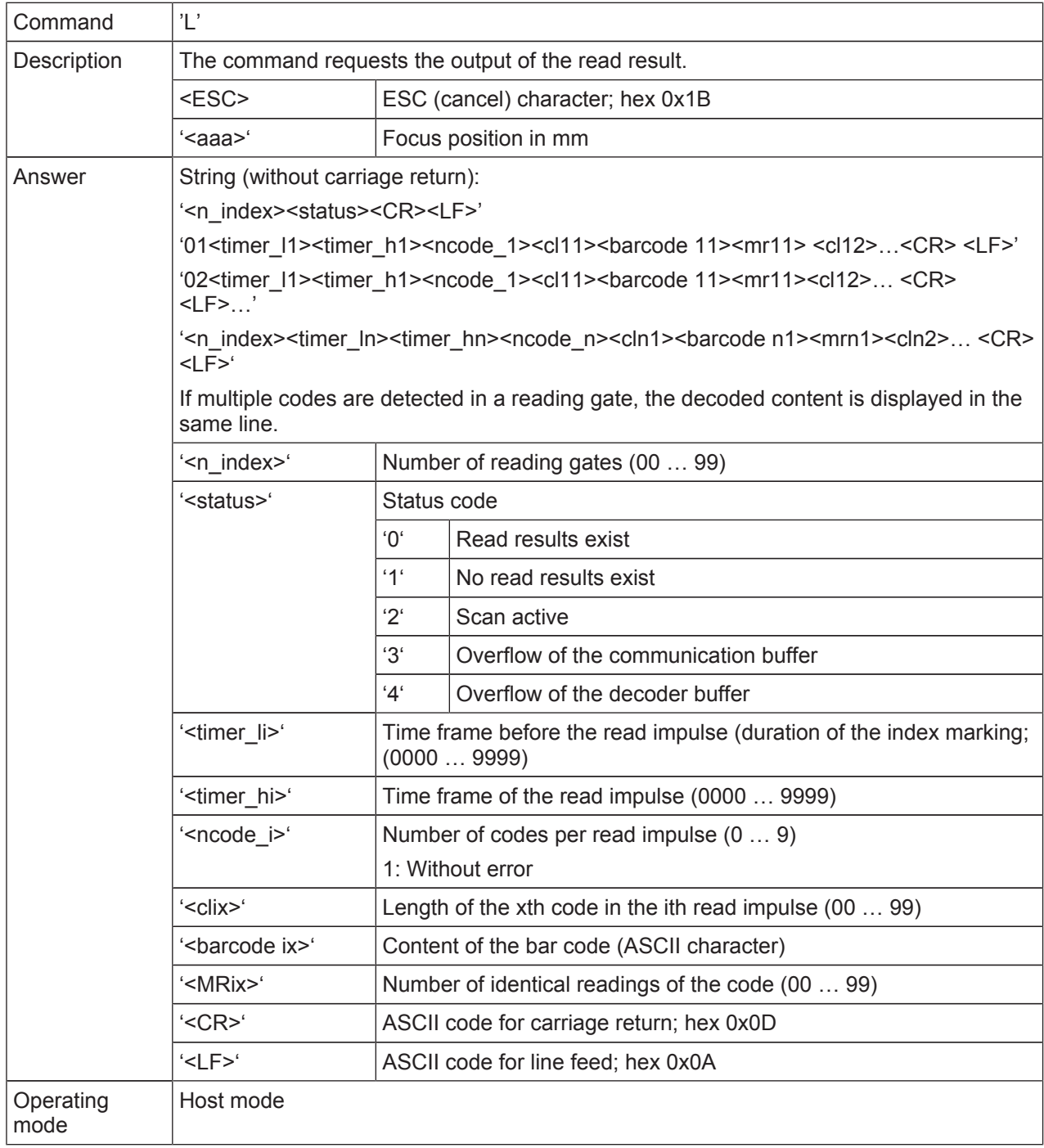

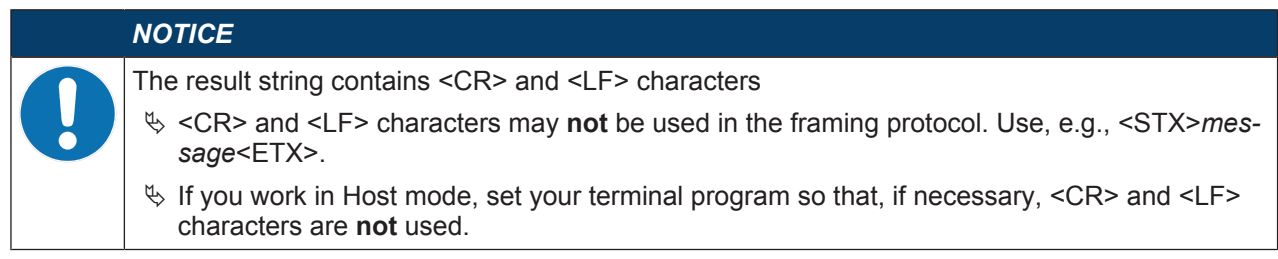

# **8.5 Online commands for the parameter set operations**

# <span id="page-40-0"></span>**Transferring parameters to parameter set**

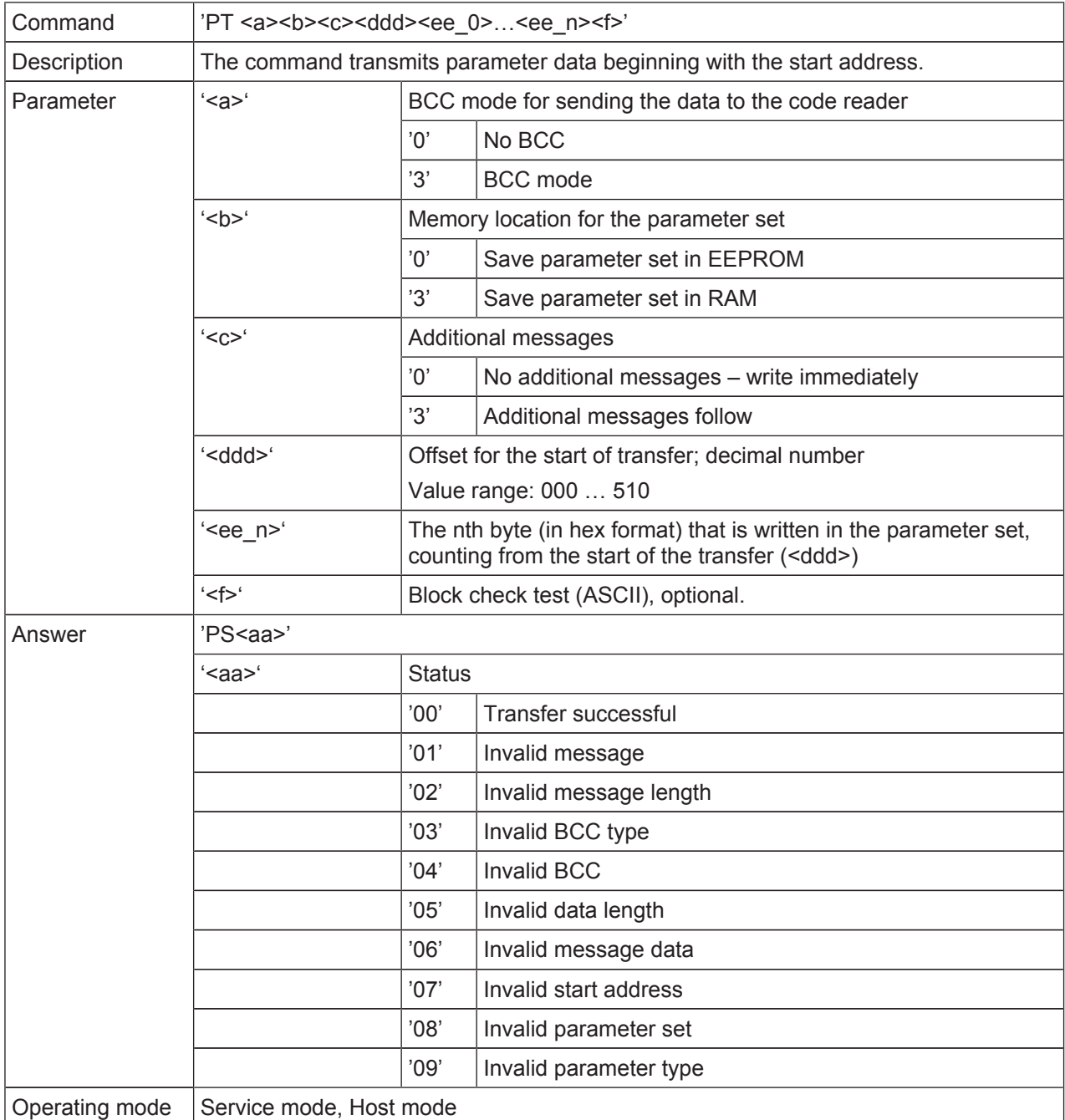

# **Requesting parameter data from parameter set**

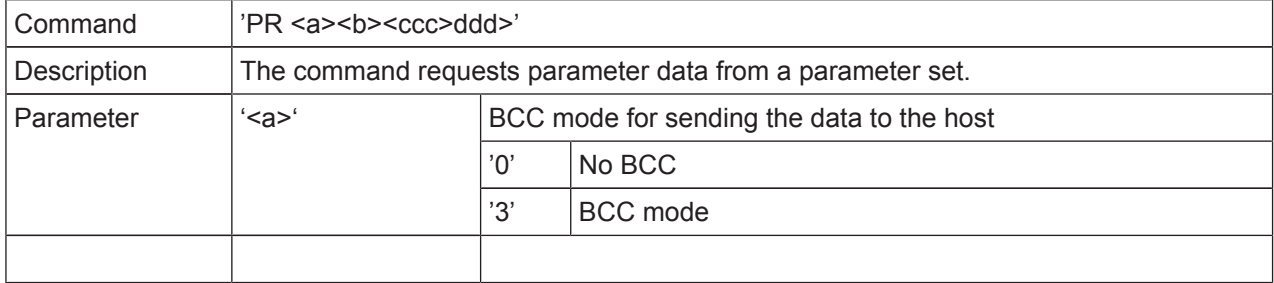

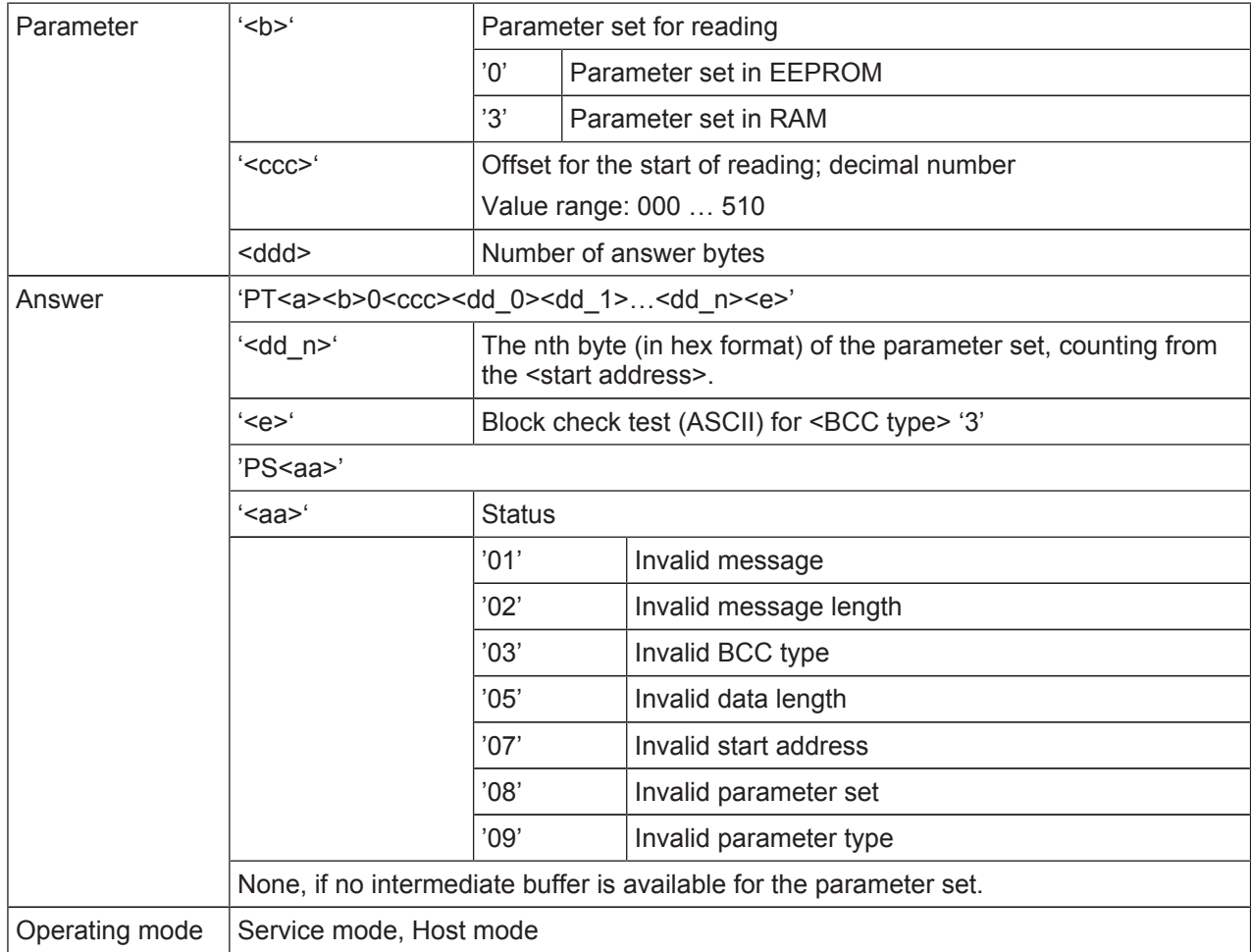

# **Copying parameter set**

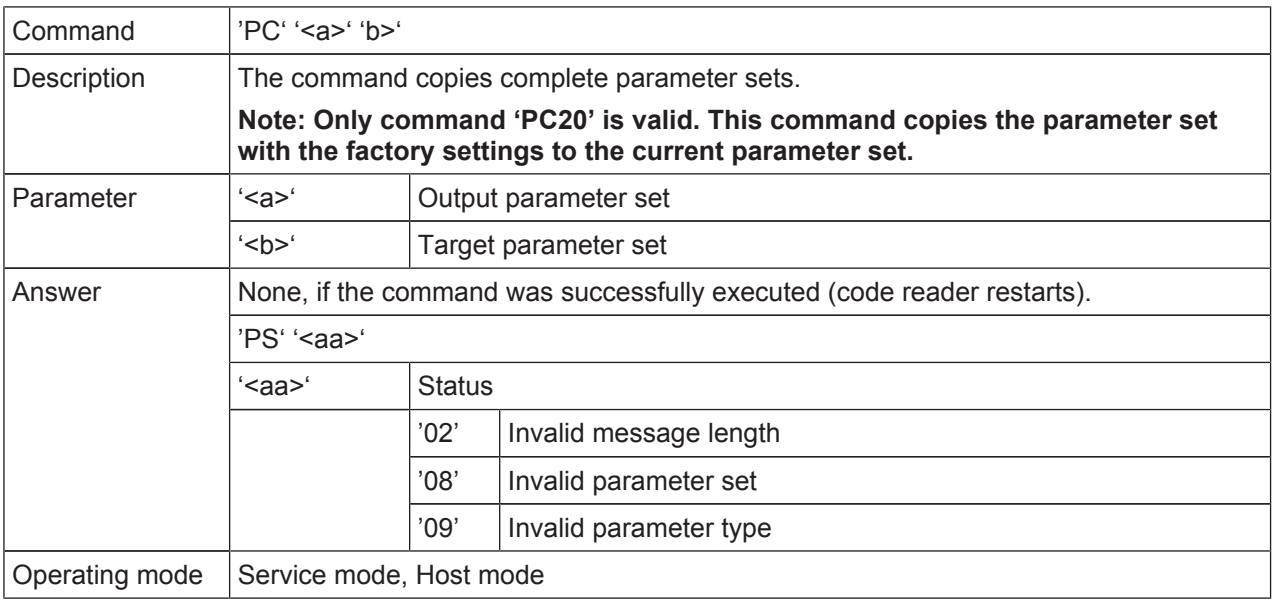

# **Analyzing parameter set**

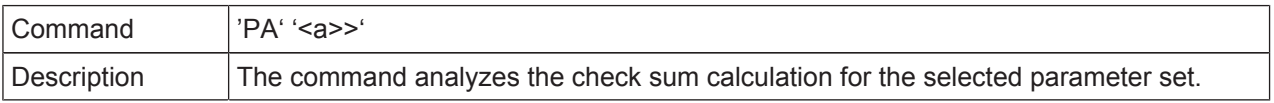

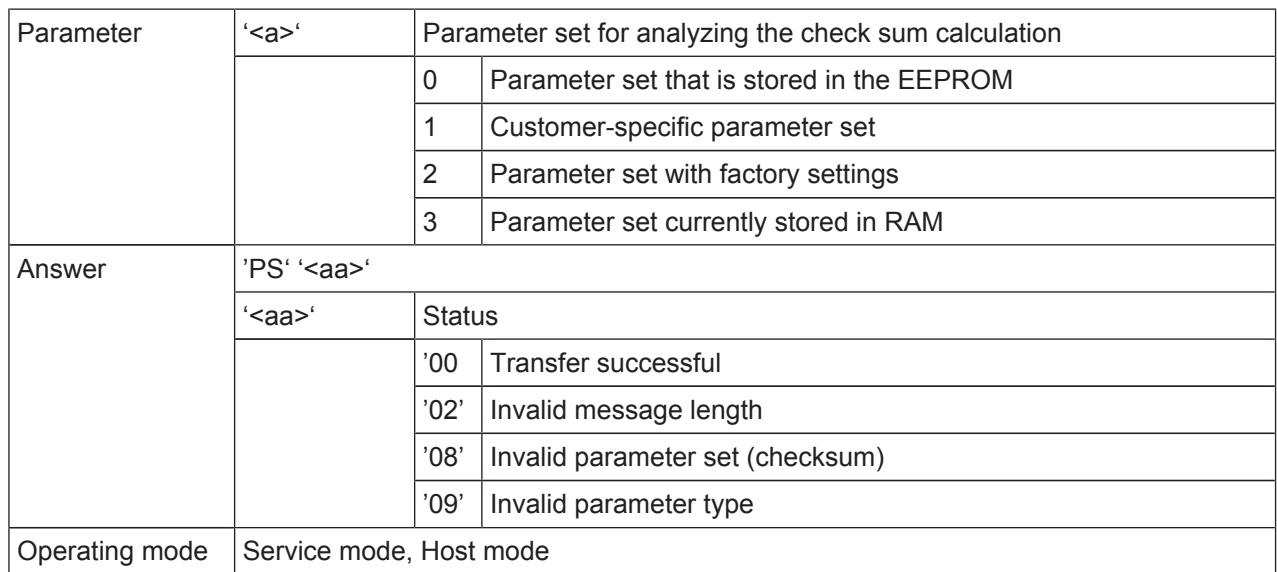

# *NOTICE*

The *Sensor Studio* configuration software offers an [Export Parameter Command File…] button in the **CONFIGURATION** menu ( $\blacksquare$ ) via which the currently set parameter data is written to a text file in such a way that it can again be directly copied from the text file back into the code reader.

Application example: Within the scope of series production, copy a parameter set to many code readers.

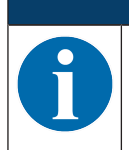

# *NOTICE*

On request, Leuze electronic will be happy to provide you with additional information on the topic of online commands. Please contact Leuze electronic customer service [\(see chapter 11](#page-46-0) ["Service and support"\)](#page-46-0).

### **Application example**

Within the scope of series production, copy a parameter set to other code readers.

After the code reader is configured via the *Sensor Studio* configuration software, you can use the [ **a** ] button to generate a file with the parameter data and save it in the desired directory.

Example configuration:

- File name: **BCL148\_ParameterCMD.txt**
- File type: **txt files (\*.txt)**

### File **BCL148** ParameterCMD.txt contains the following data string:

PT301000010a000002422000084220000b422000000000000000000000000000000000000102000 0020000030000001800000000000000000000000000000000000000000100070000000000000000 00000000002000c081c08005000000000000030000" PT3010960607050001000302020000030000c8002a1100000000dc00260240000a00050006070400010001000200000d0a00c8001027000000000000000000000000 00000000001000003b485f4c2f00530000002b2d2c2e3f0000000000000000000000W PT30119200000000000000000000000000000000000000000000000000000000000000000000000 0000000000000000000000000000000000000000000000000000000000500000000000500000000 00000000010200010090012c010100010090012c01. PT30128800000000000000000000000000000000000000000000000000000000000008000000000 0000000003200000021000000000001002a00000000000000000000000000000000000000000000 000000000000000000000000000000000000000000\ PT300480000000000000000000000000000000000000000000000000000000000000e8bdP

H

To load this configuration data string for use in multiple code readers (e.g., series production), this data must be loaded in the code readers as individual PT sequences (PT = **P**arameter **T**ransmit).

• Command from the control to the code reader:

PT301000010a000002422000084220000b422000000000000000000000000000000000000102000 0020000030000001800000000000000000000000000000000000000000100070000000000000000 00000000002000c081c08005000000000000030000"

### Answer from the code reader:

PS0

### • Command from the control to the code reader:

PT3010960607050001000302020000030000c8002a1100000000dc00260240000a00050006070400010001000200000d0a00c8001027000000000000000000000000 00000000001000003b485f4c2f00530000002b2d2c2e3f0000000000000000000000W

### Answer from the code reader:

PS0

### • Command from the control to the code reader:

PT30119200000000000000000000000000000000000000000000000000000000000000000000000 0000000000000000000000000000000000000000000000000000000000500000000000500000000 00000000010200010090012c010100010090012c01.

### Answer from the code reader:

PS0

### • Command from the control to the code reader:

PT30128800000000000000000000000000000000000000000000000000000000000008000000000 0000000003200000021000000000001002a00000000000000000000000000000000000000000000 000000000000000000000000000000000000000000\\

### Answer from the code reader:

PS0

### • Command from the control to the code reader:

PT3013842d2e20242f2b25000000000000000000000000000000000000000000000000001000110 1000000000000400000000000000000000000000000000000000000000000000000000000000000 000000000000000000000000000000000000000000+

### Answer from the code reader:

PS0

### • Command from the control to the code reader:

PT300480000000000000000000000000000000000000000000000000000000000000e8bdP

Answer from the code reader:

PS0

• Command from the control to the code reader:

 $'$ H'

Answer from the code reader:

 $'S'$ 

The parameter set is thereby loaded in the code reader and ready.

# **9 Care, maintenance and disposal**

### <span id="page-44-0"></span>**Cleaning**

Clean the glass window of the bar code reader with a soft cloth before mounting if necessary.

# *NOTICE*

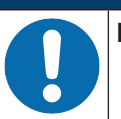

### **Do not use aggressive cleaning agents!**

 $\%$  Do not use aggressive cleaning agents such as thinner or acetone for cleaning the device.

### **Maintenance**

Usually, the bar code reader does not require any maintenance by the operator.

Repairs to the device must only be carried out by the manufacturer.

Ä For repairs, contact your responsible Leuze electronic subsidiary or Leuze electronic customer service [\(see chapter 11 "Service and support"](#page-46-0)).

### **Disposing**

 $\&$  For disposal observe the applicable national regulations regarding electronic components.

# **10 Diagnostics and troubleshooting**

<span id="page-45-0"></span>Status messages from the device can be transferred via the interface.

# **Troubleshooting**

 $\%$  Please contact your responsible Leuze electronic subsidiary or Leuze electronic customer service if you cannot rectify faults and errors with the configuration software [\(see chapter 11 "Service and support"](#page-46-0)).

Tab. 10.1: Errors, causes of errors and measures

| Error                               | Possible error cause                      | <b>Measures</b>                                                                                                    |
|-------------------------------------|-------------------------------------------|----------------------------------------------------------------------------------------------------|
| No communi-<br>cation possi-<br>ble | Incorrect wiring.                         | Check wiring.                                                                                                    |
|                                     | Wrong interface selected.                 | Select the correct interface via the Sensor Studio con-<br>figuration software.                                                             |
|                                     | Different protocol settings.              | Check protocol settings in the device and in the Sensor<br>Studio configuration software or switch device to the<br>Service operating mode. |
| No code<br>reading pos-<br>sible    | Code reading not possible (qual-<br>ity). | Improve code quality! Entire code in laser line?                                                                                            |
|                                     | Code is not enabled.                      | Check entries in the code table (type and length).                                                                                          |
|                                     | Excessive reflections.                    | Increase skew of the laser beam to $> 10^{\circ}$ with respect<br>to vertical.                                                              |

# **11 Service and support**

# <span id="page-46-0"></span>**24-hour on-call service at:**

+49 (0) 7021 573-0

# **Service hotline:**

+49 (0) 7021 573-123 Monday to Friday 8.00 a.m. to 5.00 p.m. (UTC+1)

### **E-mail:**

service.identify@leuze.de

# **Repair service and returns:**

Procedure and Internet form can be found at

[www.leuze.com/repair](http://www.leuze.de/reparatur) **Return address for repairs:** Service center Leuze electronic GmbH + Co. KG In der Braike 1

<span id="page-46-1"></span>D-73277 Owen / Germany

# **11.1 What to do should servicing be required?**

# *NOTICE*

**Please use this chapter as a master copy should servicing be required!**

 $\&$  Enter the contact information and fax this form together with your service order to the fax number given below.

### **Customer data (please complete)**

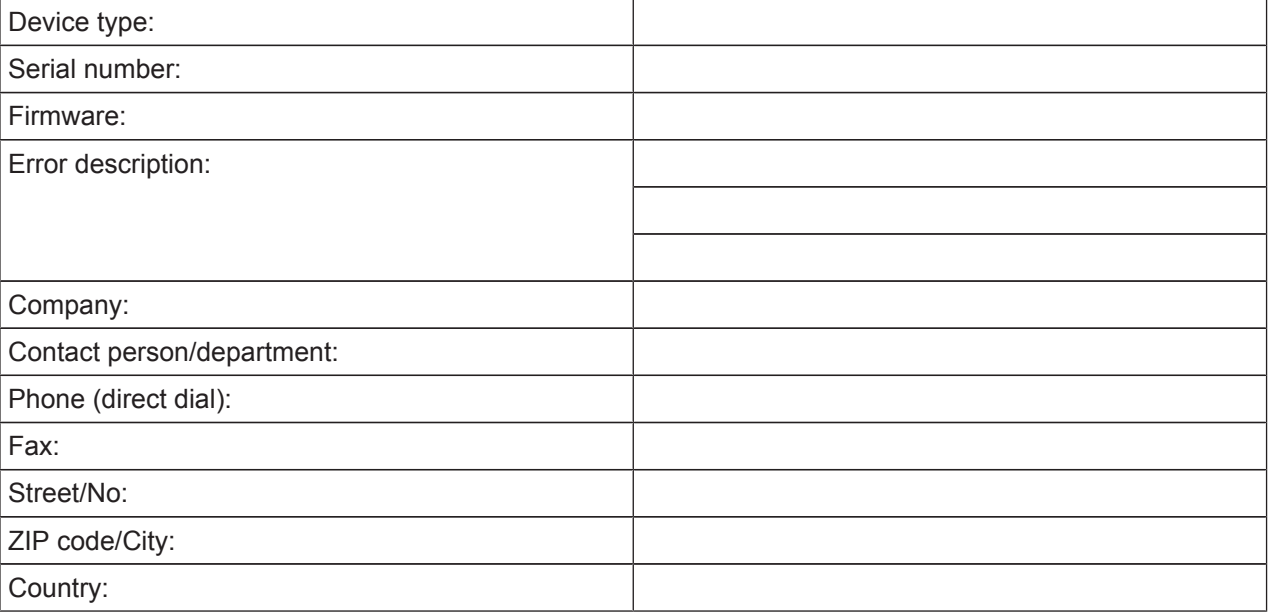

### **Leuze Service fax number:**

+49 (0) 7021 573-199

# <span id="page-47-0"></span>**12 Technical data**

# **12.1 General specifications**

<span id="page-47-1"></span>Tab. 12.1: Optics

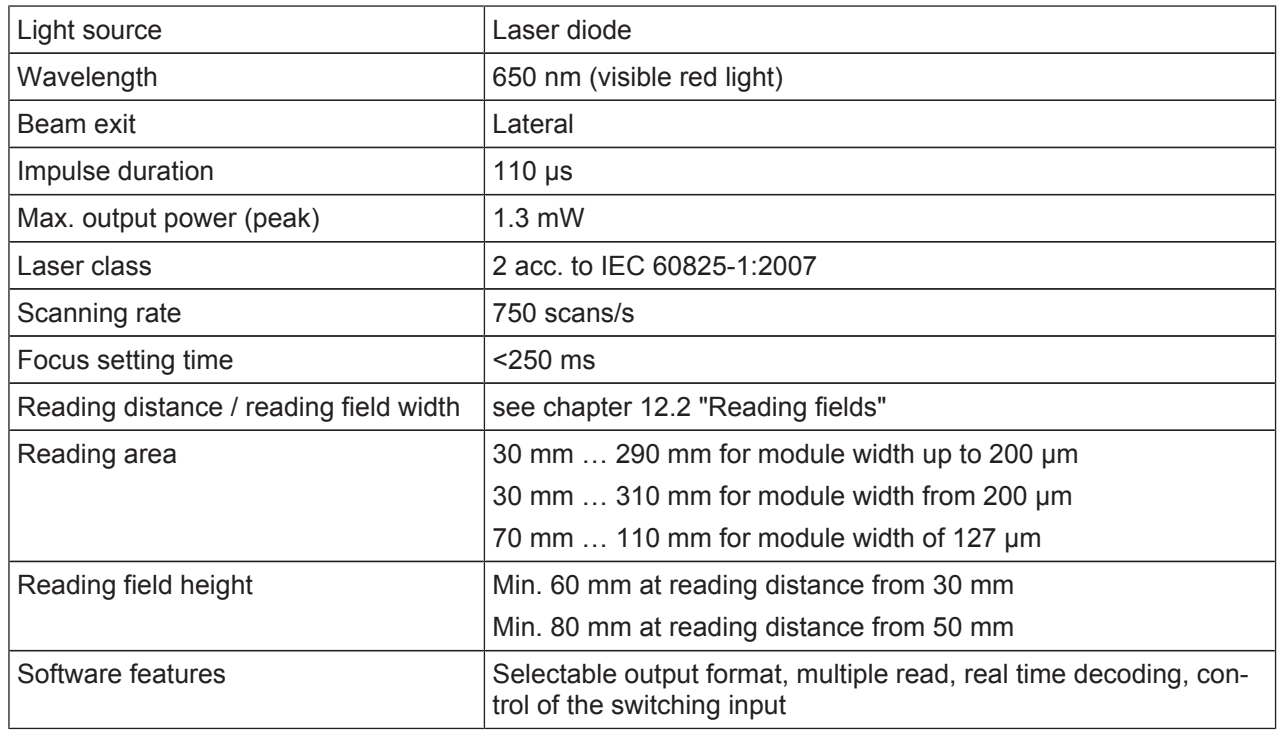

# Tab. 12.2: Code specifications

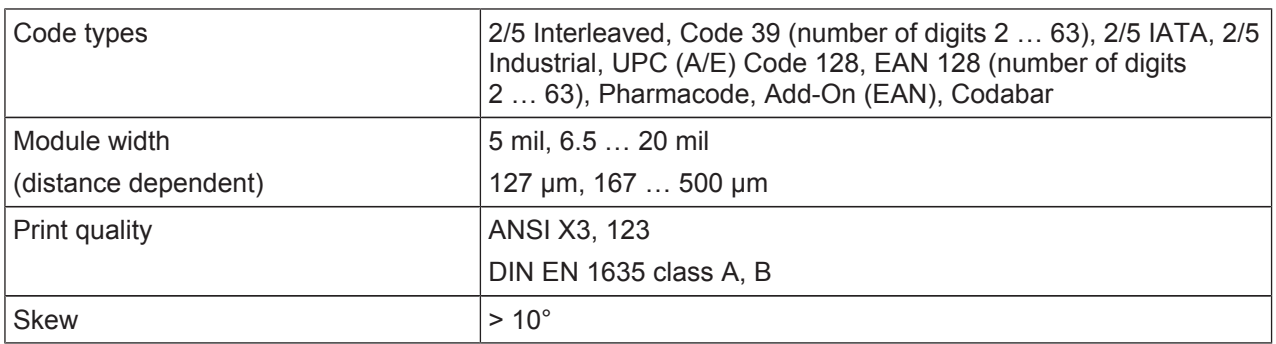

# Tab. 12.3: Interfaces

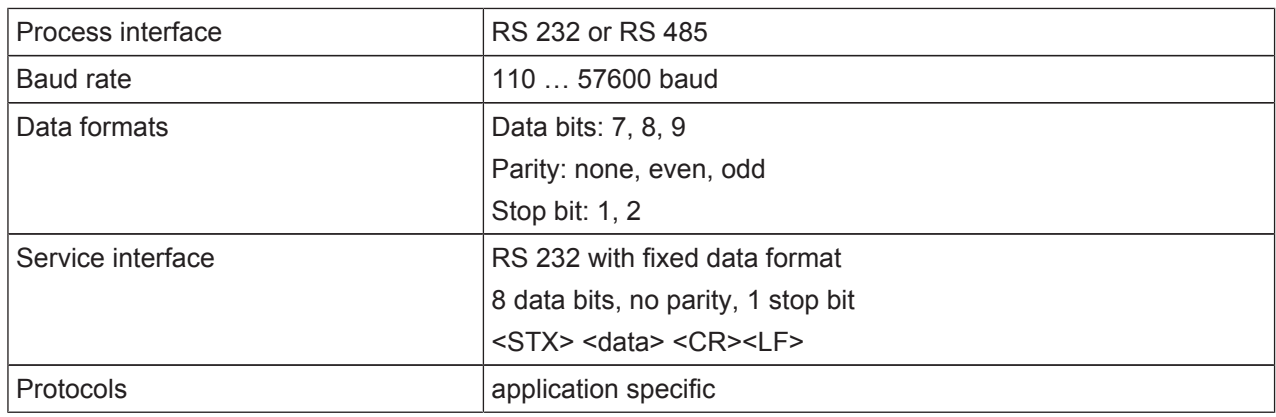

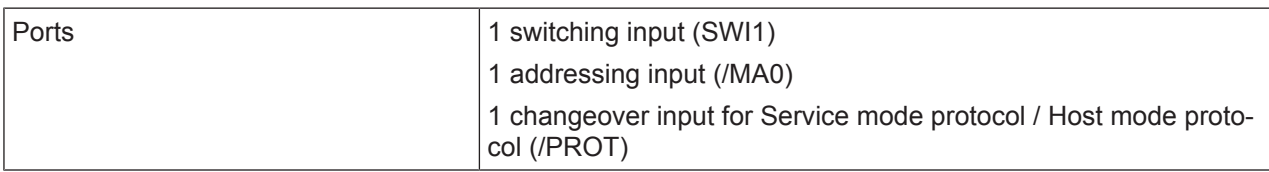

### Tab. 12.4: Electrical equipment

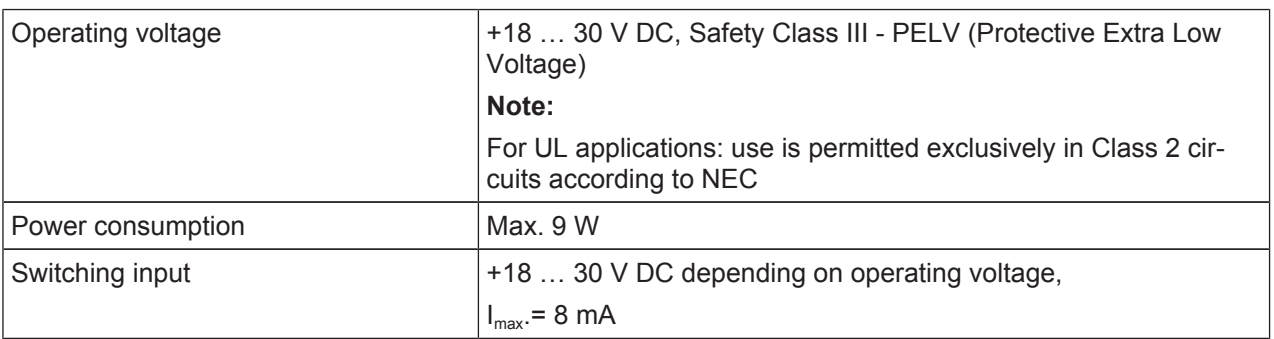

### Tab. 12.5: Mechanical data

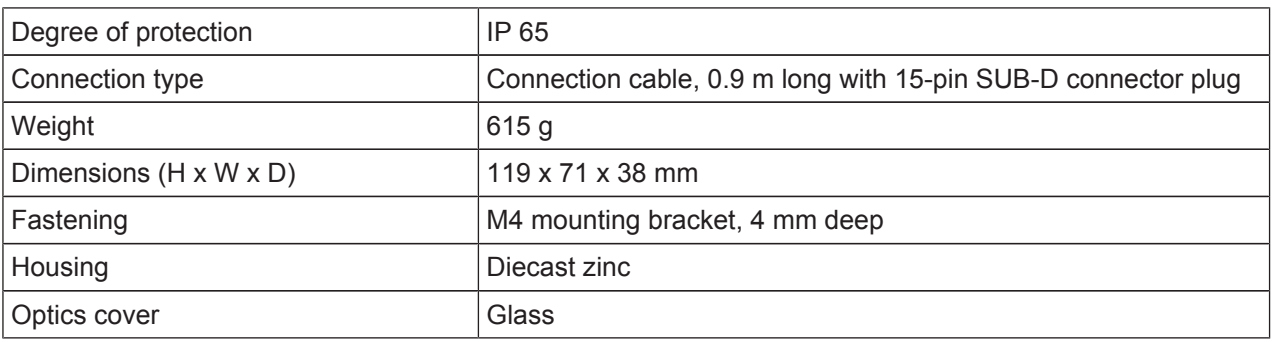

### Tab. 12.6: Environmental data

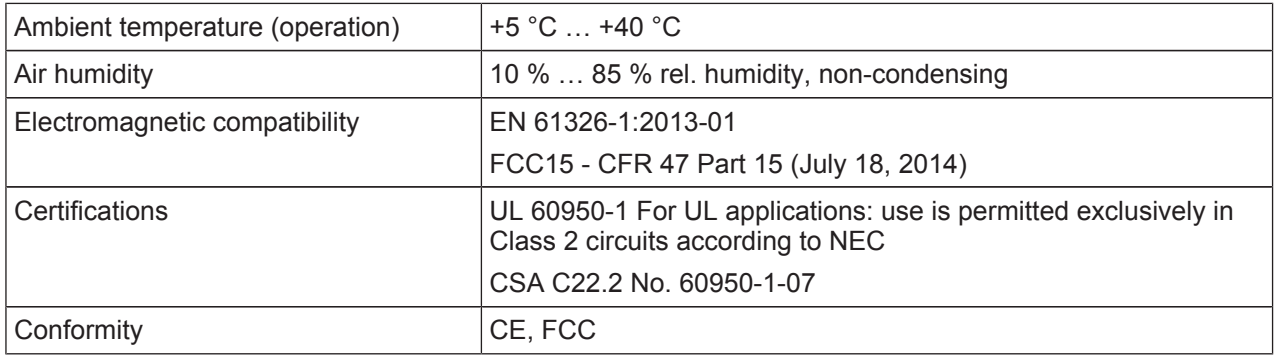

# **12.2 Reading fields**

<span id="page-48-0"></span>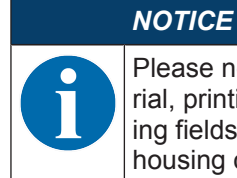

Please note that the actual reading fields are also influenced by factors such as labeling material, printing quality, scanning angle, printing contrast etc., and may thus deviate from the reading fields specified here. The origin of the read distance always refers to the front edge of the housing of the beam exit.

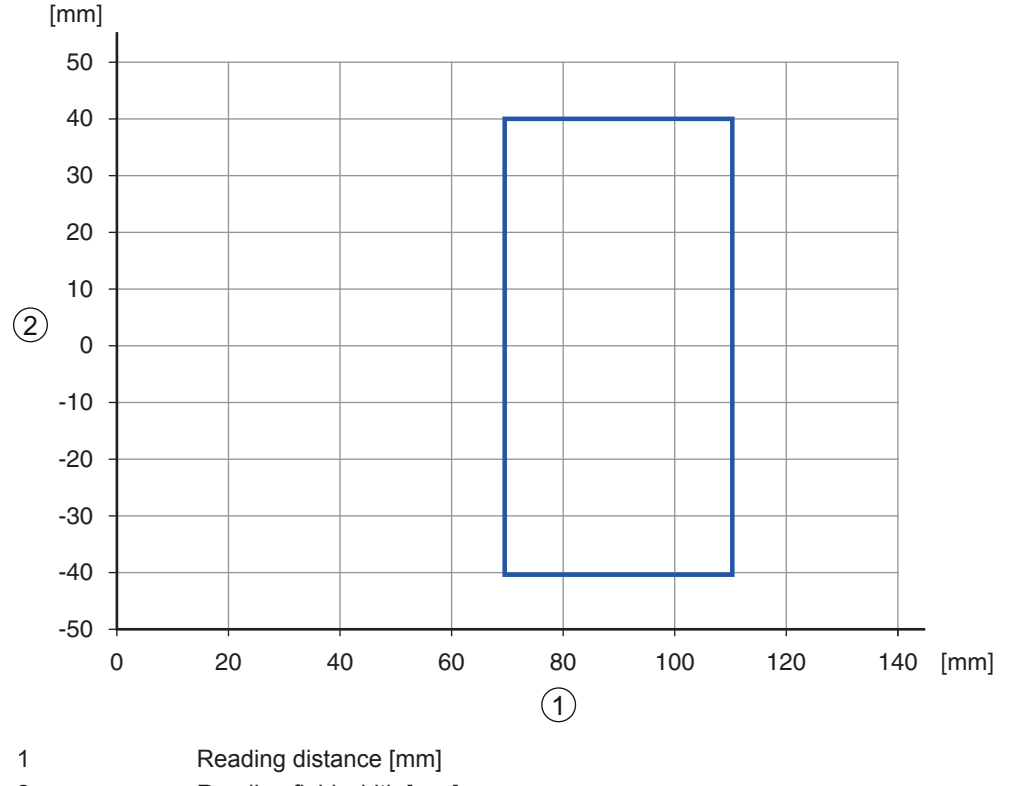

2 Reading field width [mm]

Fig. 12.1: Reading curve for module m=127 µm

**Reading curve for module m=167 … 200 µm**

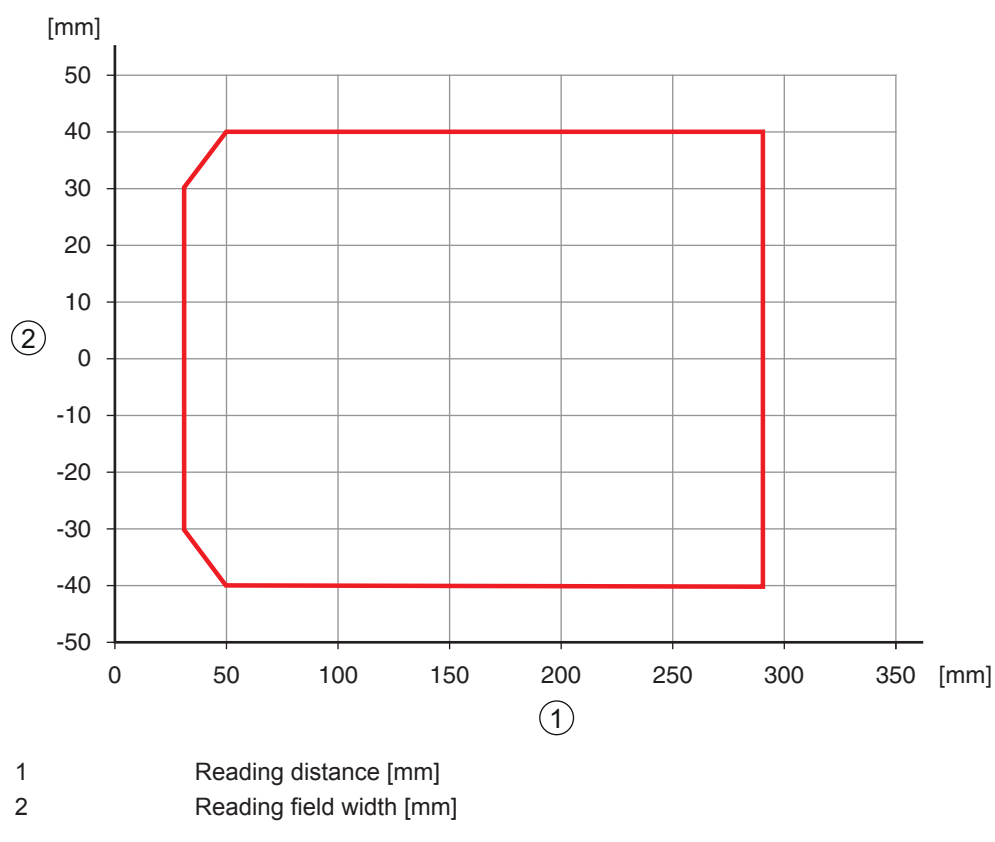

Fig. 12.2: Reading curve for module m=167 … 300 µm

# **Reading curve for module m=200 … 300 µm**

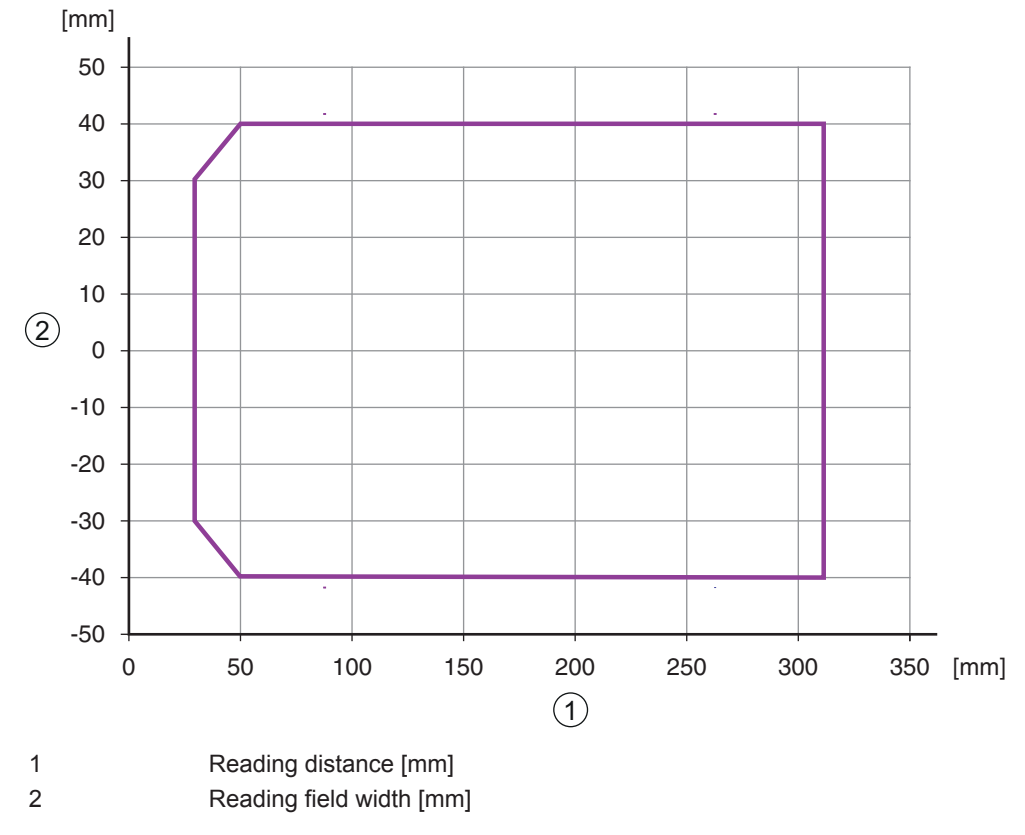

Fig. 12.3: Reading curve for module m=200 … 300 µm

# **12.3 Dimensioned drawings**

# <span id="page-51-0"></span>**Dimensioned drawing BCL 148**

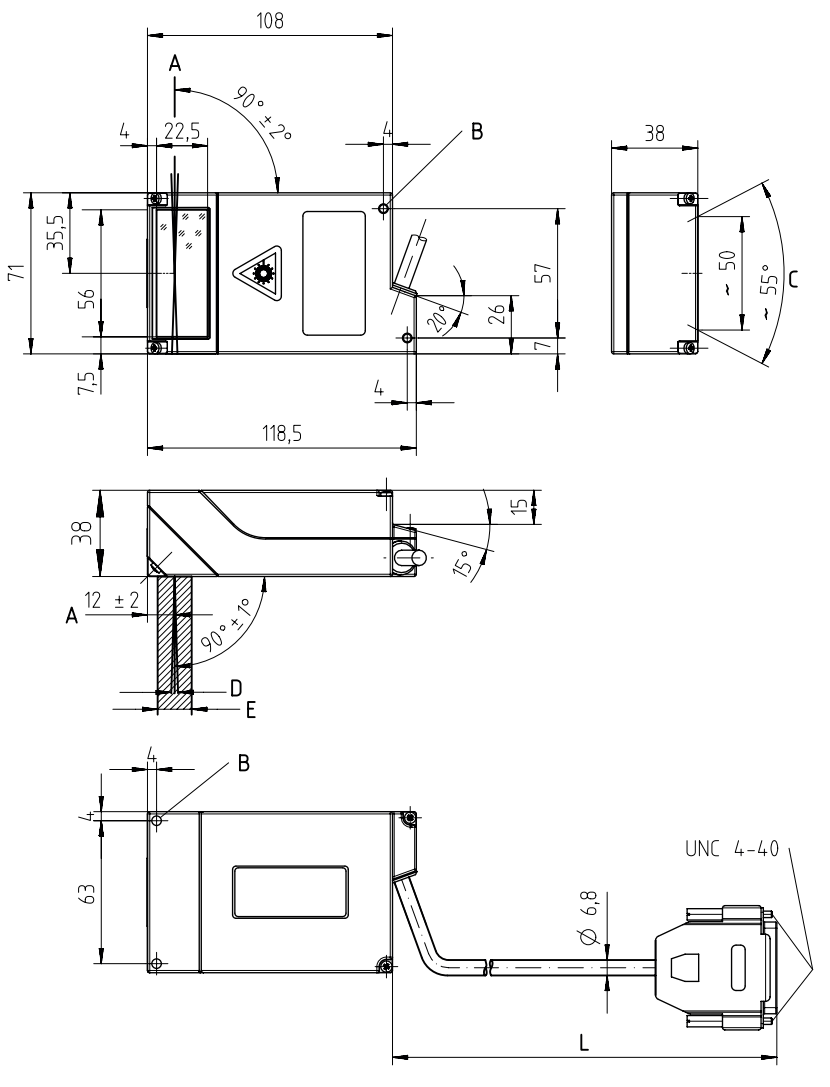

all dimensions in mm

- A Optical axis
- B M4 mounting bracket, 4 mm deep (4x)
- C Laser beam
- D Rastering max. 3 mm at a distance of 200 mm
- E Optical beam path (for received light), approx. 15 mm wide
- L Cable length approx. 0.9 m
- Fig. 12.4: Dimensioned drawing BCL 148

# <span id="page-52-0"></span>**13 Order guide and accessories**

# **13.1 Type overview**

<span id="page-52-1"></span>Tab. 13.1: Part numbers

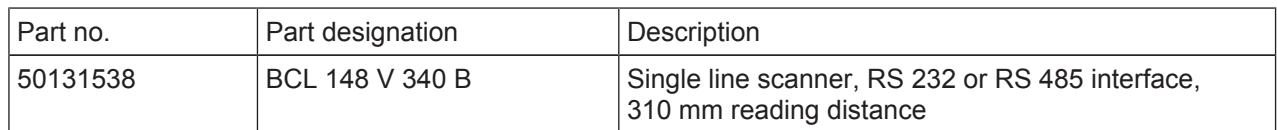

# **13.2 Accessories**

<span id="page-52-2"></span>Tab. 13.2: Accessories

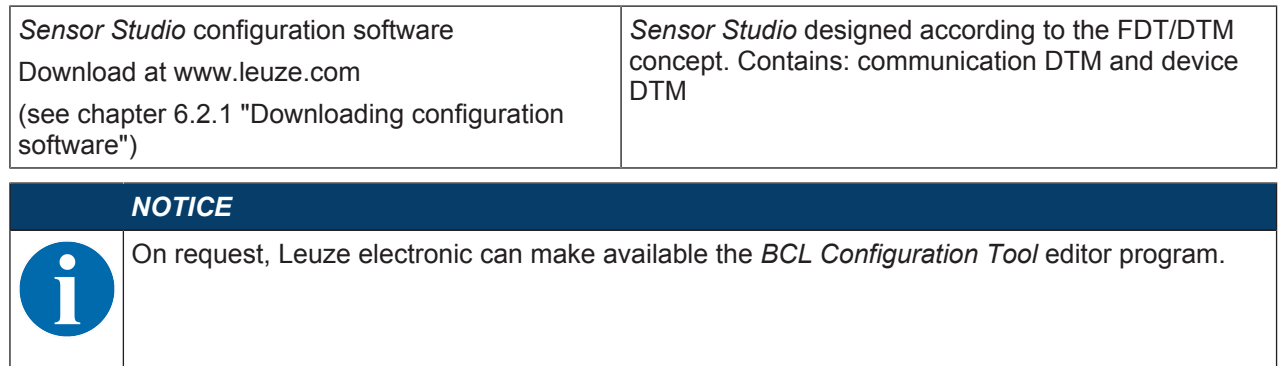

# **14 EC Declaration of Conformity**

<span id="page-53-0"></span>The bar code readers of the BCL 148 series have been developed and manufactured in accordance with the applicable European standards and directives.

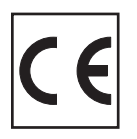

# <span id="page-54-0"></span>**15 Appendix**

# **15.1 Bar code samples**

<span id="page-54-1"></span>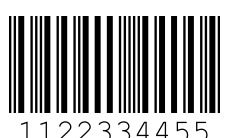

Module 0.3

Fig. 15.1: Code type 01: Interleaved 2 of 5

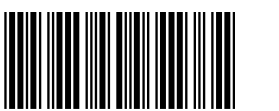

135AC

Module 0.3

Fig. 15.2: Code type 02: Code 39

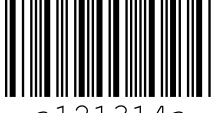

21314a

Module 0.3

Fig. 15.3: Code type 11: Codabar

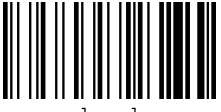

abcde

Module 0.3

Fig. 15.4: Code 128

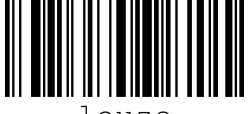

leuze

Module 0.3

Fig. 15.5: Code type 08: EAN 128

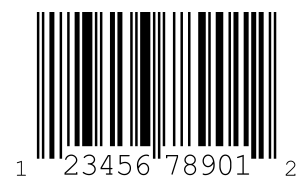

SC 2

Fig. 15.6: Code type 06: UPC-A

**Appendix**

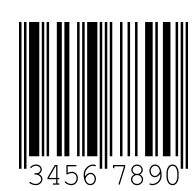

SC 3

Fig. 15.7: Code type 07: EAN 8